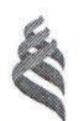

### МИНИСТЕРСТВО ОБРАЗОВАНИЯ И НАУКИ РОССИЙСКОЙ ФЕДЕРАЦИИ Федеральное государственное автономное образовательное учреждение высшего профессионального образования

«Дальневосточный федеральный университет»

(ДВФУ)

#### ИНЖЕНЕРНАЯ ШКОЛА

«СОГЛАСОВАНО» Руководитель ОП Промышленное и гражданское строительство

М.А. Белоконь » июня 2015 г.

**ИЗИ ВЕРЖДАЮ»** образвавед ующий кафедрой аверальных протехники, теории зданий и сооружением Инженерная школа Н.Я. Цимбельман  $2015r$ .

### РАБОЧАЯ ПРОГРАММА УЧЕБНОЙ ДИСЦИПЛИНЫ

Информационные технологии и вычислительные методы в строительстве Направление подготовки 08.03.01 Строительство Профиль «Промышленное и гражданское строительство» Форма подготовки: очная/заочная

курс 1,2 семестр 2,3,4 лекции 18/4 часов лабораторные работы 108/22 час. в том числе с использованием МАО лек. 18/2 пр. 3612 час всего часов аудиторной нагрузки 126/26 час. в том числе с использованием МАО 54/14 час. самостоятельная работа 90/190 час. в том числе на подготовку к экзамену 27/9 час. курсовая работа не предусмотрена зачет 2,4 семестр экзамен 3 семестр

Рабочая программа составлена в соответствии с требованиями образовательного стандарта, самостоятельно устанавливаемого ДВФУ по направлению подготовки 08.03.01 Строительство, утвержденного приказом ректора от 07.07.2015 № 12-13-1282

Рабочая программа обсуждена на заседании кафедры Гидротехники, теории зданий и сооружений, протокол № 9 «28» мая 2015 г.

Заведующий кафедрой: к.т.н., доцент Н.Я. Цимбельман Составитель: к.т.н. А.В. Баенхаев

### І. Рабочая программа пересмотрена на заседании кафедры:

Протокол № 9 от «26» мая 2016 г. Заведующий кафедрой Н.Я Цимбельман (подпись)

РПУД пересмотрен в связи с введением в действие нового ОС ВО ДВФУ по направлению подготовки 08.03.01 Строительство, принятого решением Учёного совета Дальневосточного федерального университета протокол от 28.01.2016 № 01-16 и введён в действие приказом ректора ДВФУ от 04.04.2016 № 12-13-592.

### П. Рабочая программа пересмотрена на заседании кафедры:

Протокол от « $\_\_\_$  »  $\_\_$  20 г.  $\mathcal{N}_2$ 

Заведующий кафедрой

(подпись)

(И.О. Фамилия)

### **АННОТАЦИЯ ДИСЦИПЛИНЫ «Информационные технологии и вычислительные методы в строительстве»**

Дисциплина разработана для студентов, обучающихся по направлению подготовки 08.03.01 Строительство, профиль «Промышленное и гражданское строительство» в соответствие с требованиями ОС ВО ДВФУ и входит в базовую часть Блока 1 Дисциплины (модули) учебного плана (Б1.Б.24).

Общая трудоемкость дисциплины составляет 216 часов (6 зачётных единиц). Учебным планом предусмотрены лекционные занятия (18/4 часов), лабораторные работы (108/22 часов) и самостоятельная работа студента (90/190 часов, в том числе 27/9 часов на экзамен). Дисциплина реализуется на 1 и 2 курсах во 2, 3 и 4 семестрах. Форма промежуточной аттестации – зачёт, экзамен, зачёт.

**Целью** изучения дисциплины «Информационные технологии и вычислительные методы в строительстве» является формирование у студентов знаний, умений и навыков в области расчета и моделирования сооружений с использованием информационных ресурсов, информационных технологий, программного обеспечения и аппаратных возможностей современных компьютеров и вычислительных методов для обеспечения решения задач в области строительства.

#### **Задачи дисциплины**:

Дать будущим бакалаврам основы:

- информационной культуры;
- информационных технологий и вычислительных методов;
- знаний об аппаратных возможностях вычислительной техники и коммуникационного оборудования;
- применения программных средств и вычислительных методов для хранения, обработки и передачи информационных потоков.

Для успешного изучения дисциплины «Информационные технологии и вычислительные методы в строительстве» у обучающихся должны быть сформированы следующие предварительные знания и умения при изучении «Математики», «Физики» и школьной «Информатики»:

способностью использовать основные законы естественнонаучных дисциплин в профессиональной деятельности, применять методы математического анализа и математического (компьютерного) моделирования, теоретического и экспериментального исследования (ОПК-1).

В результате изучения данной дисциплины у обучающихся формируются следующие общекультурные, общепрофессиональные и профессиональные компетенции:

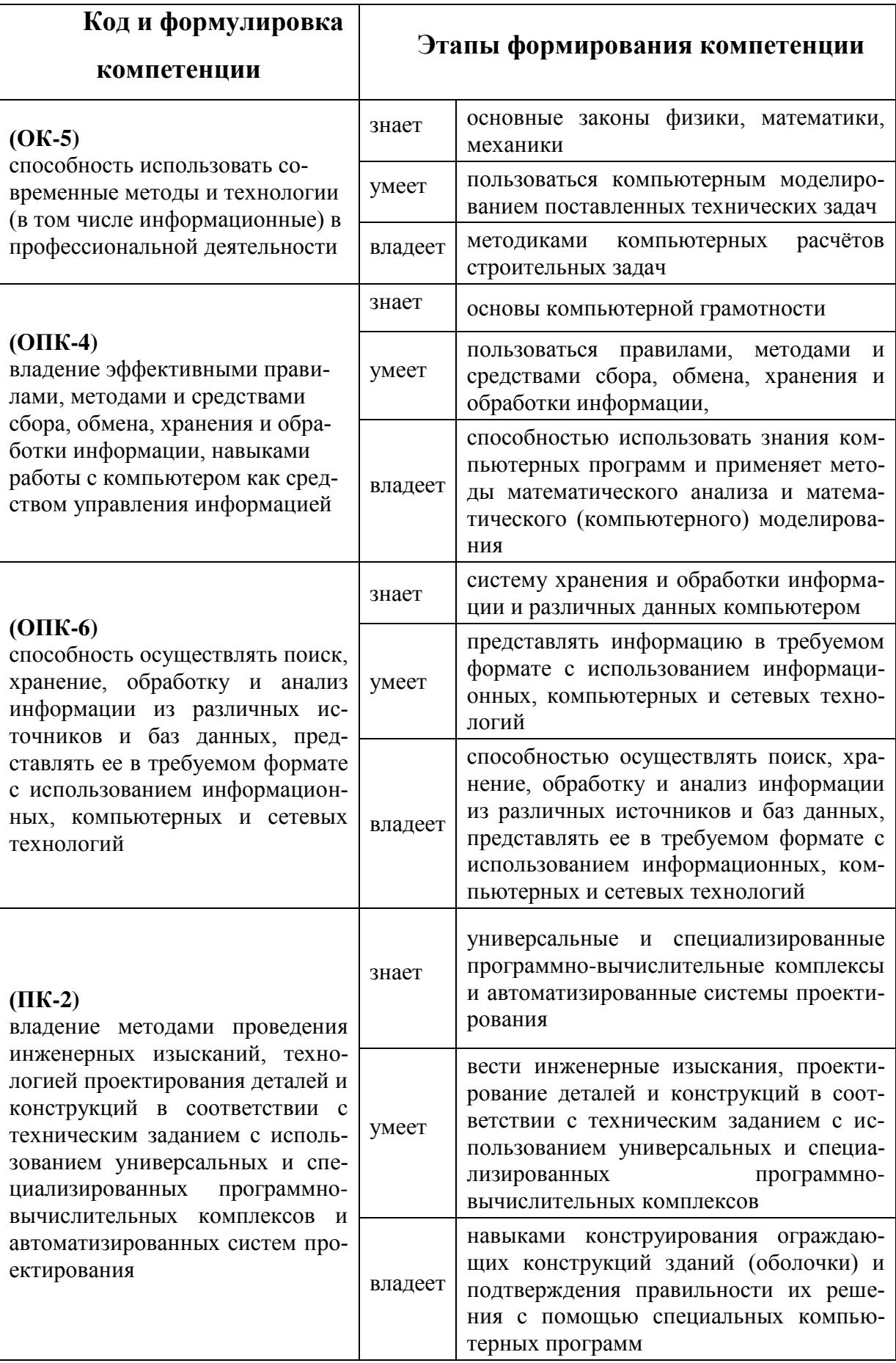

Для формирования вышеуказанных компетенций в рамках дисциплины «Информационные технологии и вычислительные методы в строительстве» применяются следующие методы активного обучения: проблемное обучение, консультирование и рейтинговый метод.

# **I. СТРУКТУРА И СОДЕРЖАНИЕ ТЕОРЕТИЧЕСКОЙ ЧАСТИ КУРСА Лекции (18/4 час)**

**Раздел 1.Прикладные программы компьютерного обеспечения (10 час)**

#### **Тема 1. Работа с текстовым процессором Microsoft Word (4 час)**

Оформление текста. Выполнение требований ГОСТ. Параметры шрифта и абзаца. Маркированный список. Буквица, Нумерованный список. Рисование. Таблицы. Clip Art. Word Art. Изменение направления текста в таблице. Оформление бланка с помощью таблиц. Многоуровневый список Автотекст и индексы. Редактор формул

#### **Тема 2. Работа с электронные таблицы Excel (6 час)**

Электронные таблицы Excel. Основные понятия. Интерфейс программы. Основные операции с ячейками

Постановка задачи при пользовании табличного редактора. Формулы в таблице. Работа со стилями и шаблонами документов. Документы слияния. Рабочая книга Excel. Листы рабочей книги.

Электронные таблицы Excel. Табулирование функций. Табличные расчеты. Построение графиков.

Электронные таблицы Excel. Табличные расчеты. Расчет риска инвестиционных программ. Список комплектующих ПК. Ведомость заработной платы. Обменный пункт.

**Тема 3.** Работа с графическим пакетом AutoCAD (8 час).

Основы работы с графическим редактором AutoCAD. Степень ответственности при освоении графического редактора. Оформление проектной документации и проектов с использованием графического редактора.

Создание шаблона чертежа Построение графических объектов. Редактирование чертежей и рисунков.

#### **Раздел 2. Современные вычислительные методы – SCAD (4 часа).**

#### **Тема 1: Современные вычислительные методы – SCAD (4 часа).**

Порядок работы с вычислительным комплексом. Исходная информация. Расчёт конструкций с помощью программного комплекса.

# **II. СТРУКТУРА И СОДЕРЖАНИЕ ПРАКТИЧЕСКОЙ ЧАСТИ КУРСА**

#### **Лабораторные работы (108/22 часа)**

**Лабораторная работа № 1-2.** Основы работы с ОС Windows (4 час.)

**Лабораторная работа № 3.** Работа с текстовым редактором MS Word. Способы форматирования текста (2 час.)

**Лабораторная работа № 4.** Работа с текстовым редактором MS Word. Вставка объектов в текстовый документ (2 час.)

**Лабораторная работа № 5.** Работа с текстовым редактором MS Word. Форматирование таблиц (2 час.)

**Лабораторная работа № 6.** Работа с текстовым редактором MS Word. Работа со структурой текстового документа. Создание оглавления (2 час.)

**Лабораторная работа № 7.** Работа с текстовым редактором MS Word. Создание списков (2 час.)

**Лабораторная работа № 8.** Работа с текстовым редактором MS Word. Экспресс-блоки (2 час.)

**Лабораторная работа № 9.** Работа с текстовым редактором MS Word. Работа с редактором формул (2 час.)

**Лабораторная работа № 10.** Работа с табличным редактором MS Excel. Табулирование функций. Построение графиков (2 час.)

**Лабораторная работа № 11.** Работа с табличным редактором MS Excel. Табличные расчеты. Абсолютные и относительные ссылки на ячейки (2 час.)

**Лабораторная работа № 12.** Работа с табличным редактором MS Excel. Использование инструмента «Подбор параметра» (2 час.)

**Лабораторная работа № 13-14.** Работа с табличным редактором MS Excel. Использование инструмента «Поиск решения» (4 час.)

**Лабораторная работа № 15.** Работа с табличным редактором MS Excel. Связь таблиц. Использование инструмента «Автофильтр» (2 час.)

**Лабораторная работа № 16-17.** Работа с табличным редактором MS Excel. Решение систем линейных алгебраических уравнений (4 час.)

**Лабораторная работа № 18.** Создание презентаций с помощью MS PowerPoint (2 час.)

**Лабораторная работа № 19-22.** Работа с графическим пакетом AutoCAD. Создание шаблона чертежа (8 час.)

**Лабораторная работа № 23-26.** Работа с графическим пакетом AutoCAD. Построение графических объектов (8 час.)

**Лабораторная работа № 27-30.** Работа с графическим пакетом AutoCAD. Редактирование рисунков (8 час.)

**Лабораторные работы № 31-35.** Основы работы в Autodesk Revit на примере проектирования малоэтажного здания (14 часов).

**Лабораторные работы № 36-38**. Создание информационной модели с использование параметрического моделирования на примере многоэтажного здания (10 часов).

**Лабораторные работы № 39-42**. Работка проекта малоэтажного здания (10часов).

**Лабораторные работы № 43-45**. Расчёт конструкции - Scad (8 часов).

### **III. УЧЕБНО-МЕТОДИЧЕСКОЕ ОБЕСПЕЧЕНИЕ САМОСТОЯТЕЛЬНОЙ РАБОТЫ ОБУЧАЮЩИХСЯ**

Учебно-методическое обеспечение самостоятельной работы обучающихся по дисциплине «Информационные технологии и вычислительные методы в строительстве» представлено в Приложении 1 и включает в себя:

план-график выполнения самостоятельной работы по дисциплине, в том числе примерные нормы времени на выполнение по каждому заданию;

характеристика заданий для самостоятельной работы обучающихся и методические рекомендации по их выполнению;

требования к представлению и оформлению результатов самостоятельной работы;

критерии оценки выполнения самостоятельной работы

#### КОНТРОЛЬ ДОСТИЖЕНИЯ ЦЕЛЕЙ КУРСА  $IV.$

# Формы текущего и промежуточного контроля по дисциплине «Информационные технологии и вычислительные методы

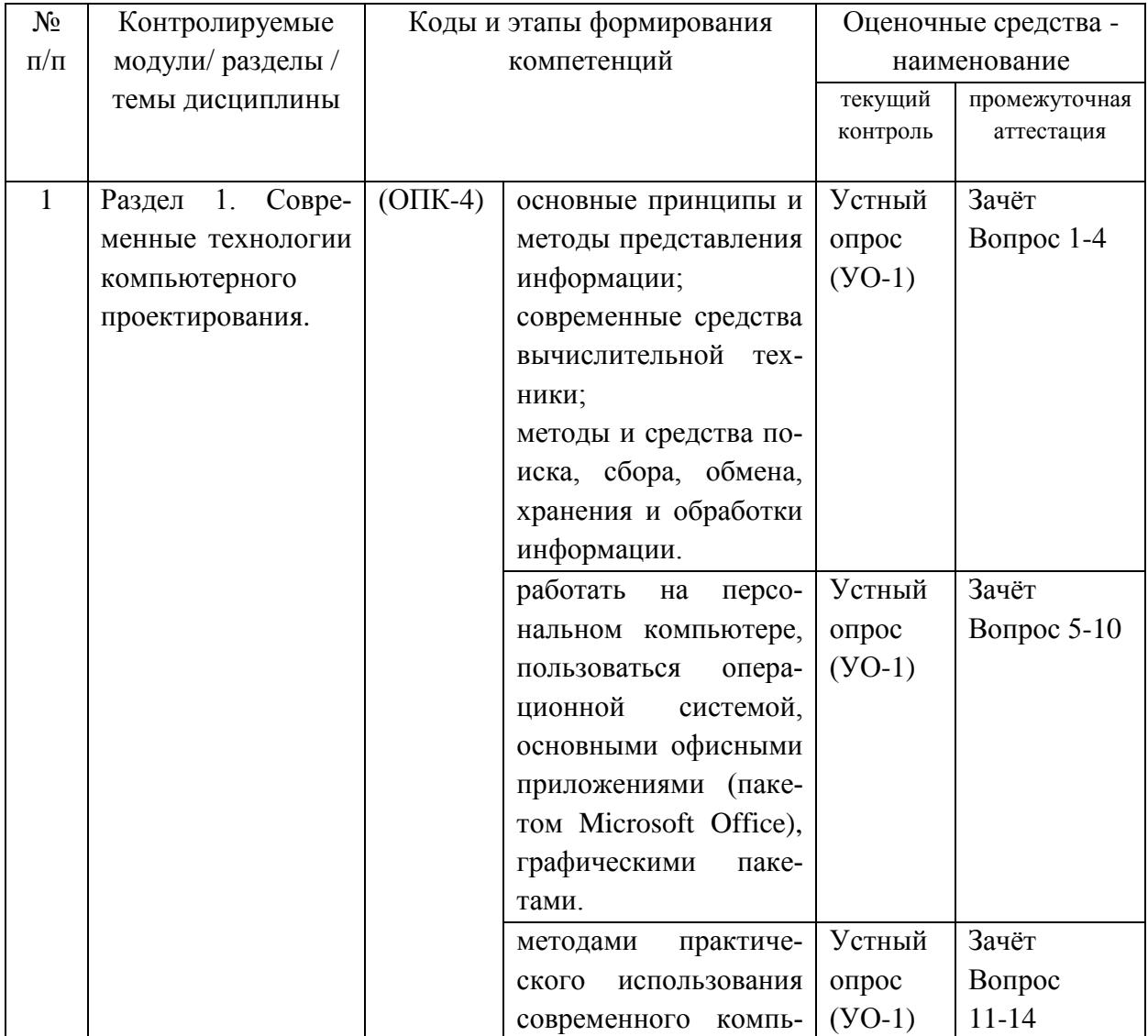

#### в строительстве»

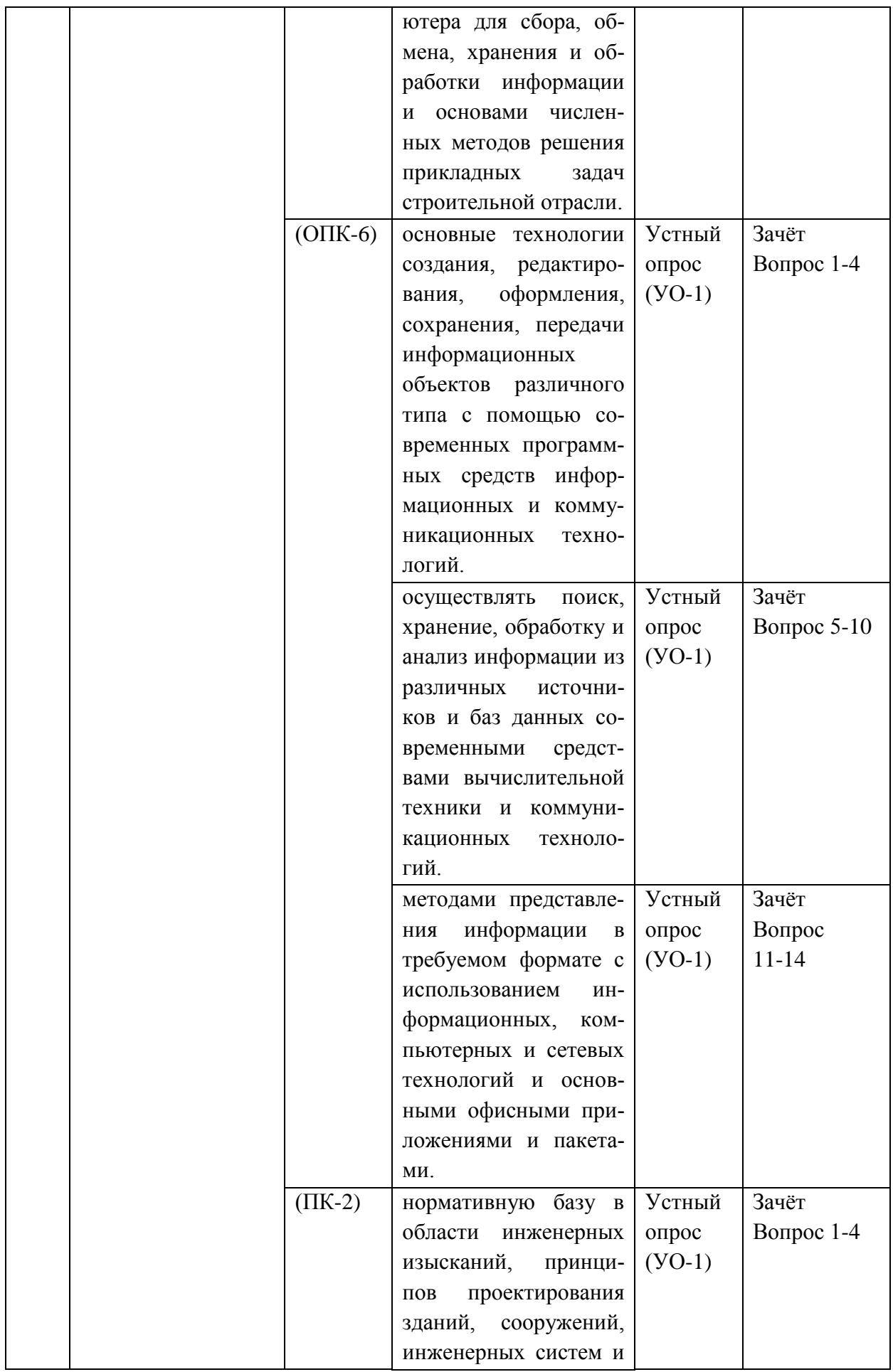

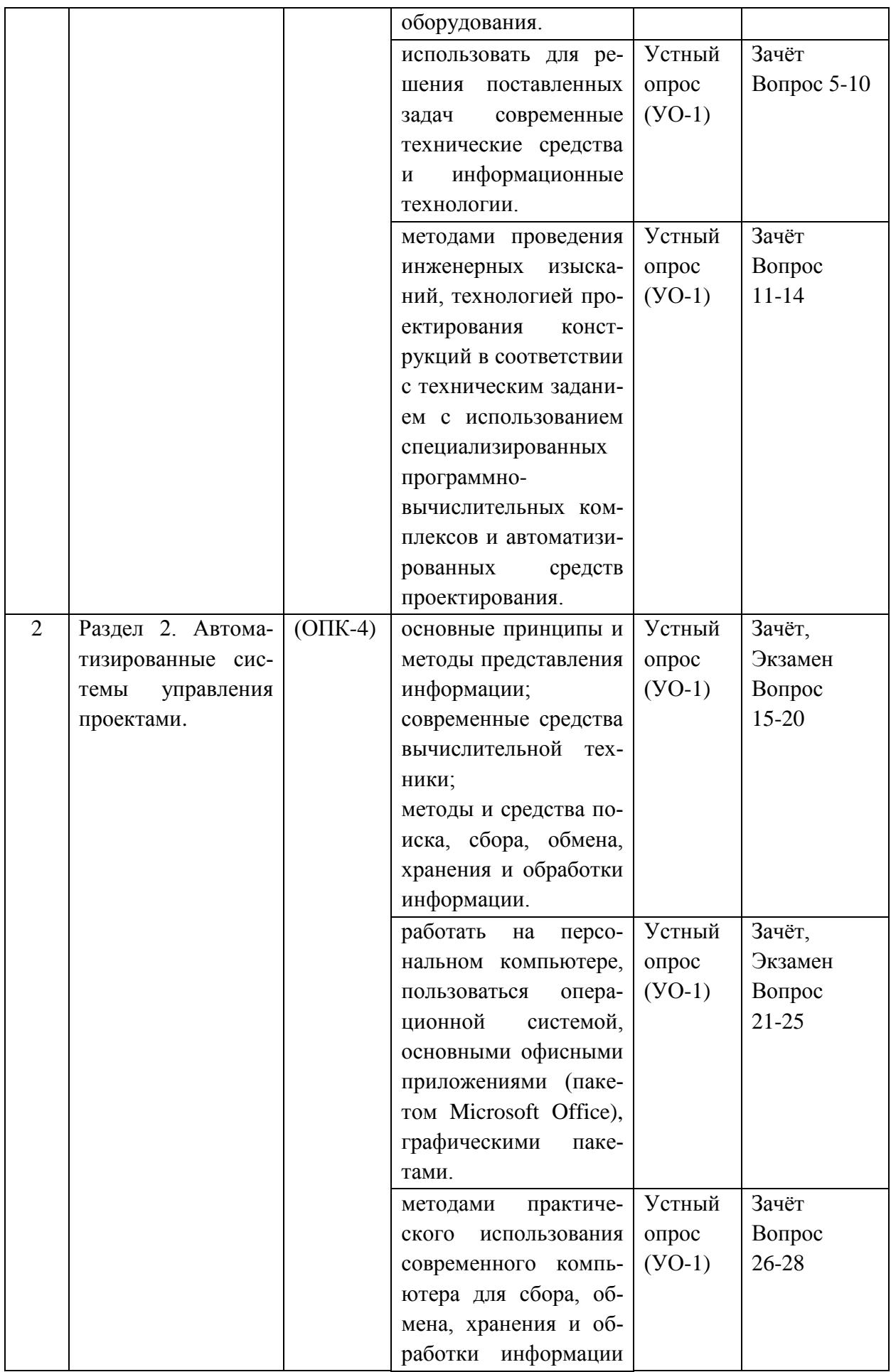

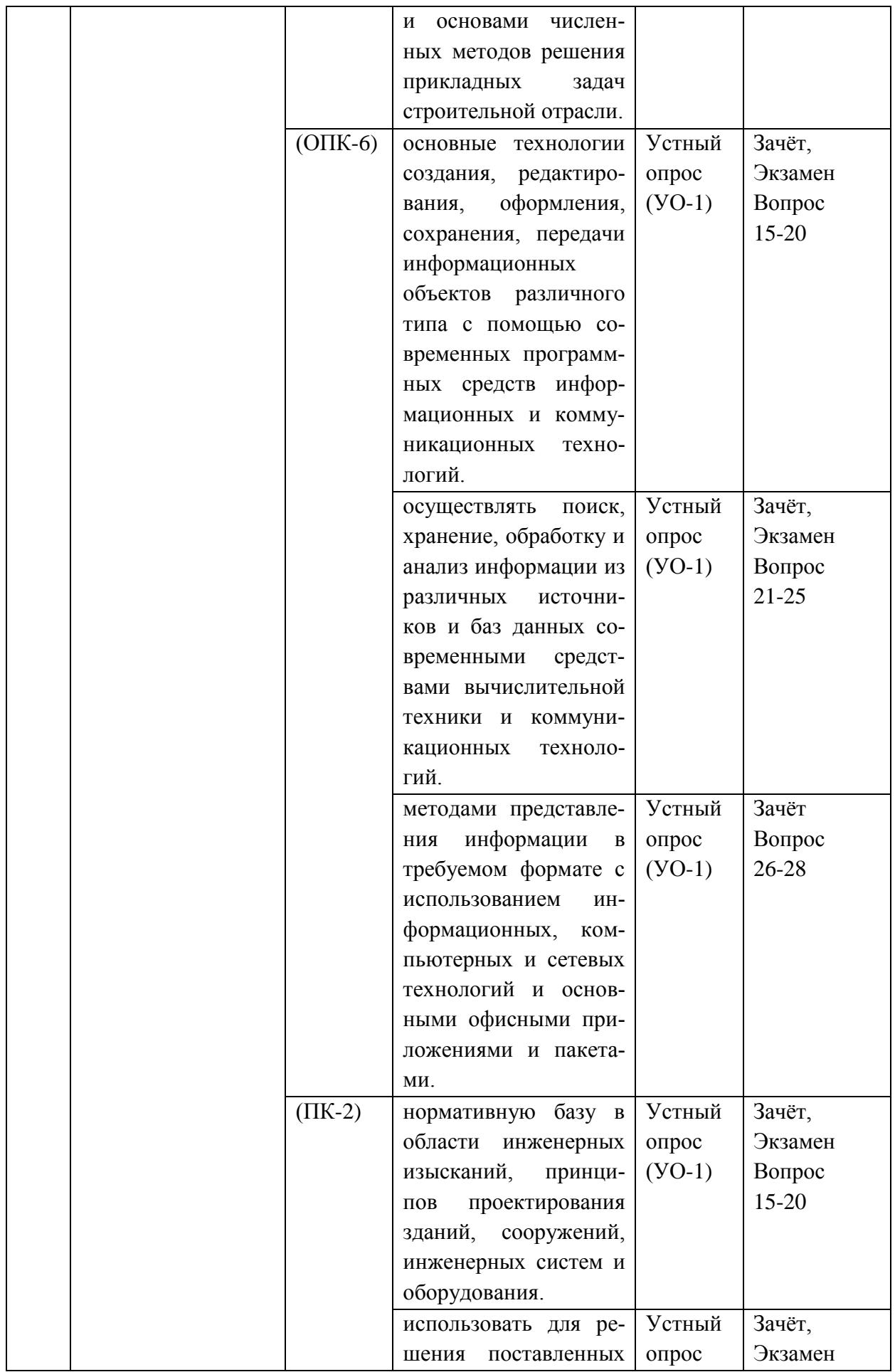

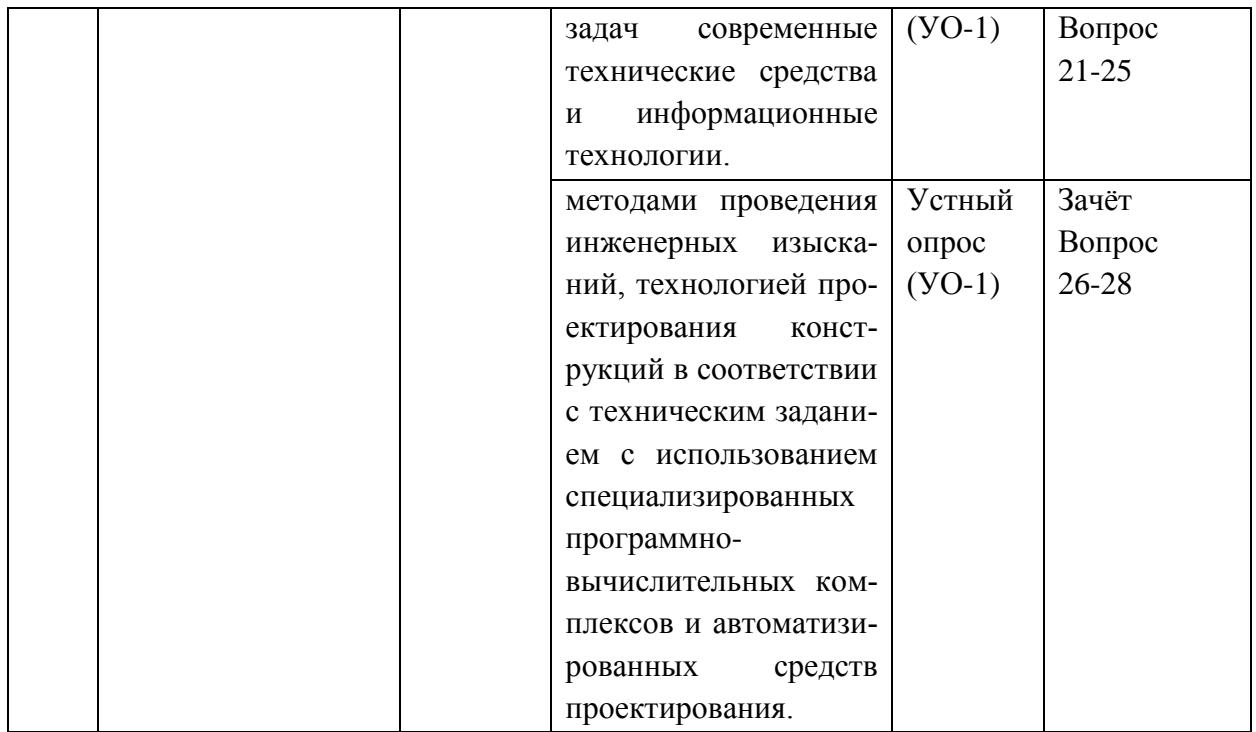

### **V. УЧЕБНО-МЕТОДИЧЕСКОЕ ОБЕСПЕЧЕНИЕ ДИСЦИПЛИНЫ**

### **Основная литература**

1. Информационные системы и технологии в строительстве [Электронный ресурс] : учебное пособие / А.А. Волков [и др.]. — Электрон. текстовые данные. — М. : Московский государственный строительный университет, ЭБС АСВ, 2015. — 424 c.

<http://www.iprbookshop.ru/40193.html>

.

2. [Кравченко, Лидия Викторовна.](http://znanium.com/catalog/author/5745c35c-f7ba-11e3-9766-90b11c31de4c)Практикум по Microsoft Office 2007 (Word, Excel, Access), PhotoShop: Учебно-методическое пособие / Кравченко Л.В., - 2-е изд., испр. и доп - М.:Форум, НИЦ ИНФРА-М, 2015. - 168 с. <http://znanium.com/catalog/product/478844>

3. Информатика: Учебник/Каймин В. А., 6-е изд. - М.: НИЦ ИНФРА-М, 2015. - 285 с. Режим доступа:

<http://znanium.com/bookread2.php?book=504525>

4. Информатика : [электронный ресурс] учеб. пособие / Е.Н. Гусева, И.Ю. Ефимова, Р.И. Коробков, К.В. Коробкова, И.Н. Мовчан, Л.А. Савелье-

ва. - 3-е изд., стереотип. - М. : ФЛИНТА, 2011.- 260 с. Режим доступа: <http://www.studentlibrary.ru/book/ISBN9785976511941.html>

5. Компьютерный практикум по курсу "Информатика": Учебное пособие / В.Т. Безручко. - 3-e изд., перераб. и доп. - М.: ИД ФОРУМ: ИНФРА-М, 2012. - 368 с.: ил. Режим доступа:

<http://znanium.com/bookread2.php?book=332293>

6. Строительная информатика: учебное пособие. - М: Издательство АСВ, 2014. - 432 с. Режим доступа:

<http://www.studentlibrary.ru/book/ISBN9785432300669.html>

7. Талапов В.В. Основы BIM: введение в информационное моделирование зданий. – М.: ДМК Пресс, 2011. – 392 с.: ил. (Интернет-ресурс:

[http://e.lanbook.com/books/element.php?pl1\\_cid=25&pl1\\_id=1330\)](http://e.lanbook.com/books/element.php?pl1_cid=25&pl1_id=1330)

### **Дополнительная литература**

1. Габидулин, В. М. Трехмерное моделирование в AutoCAD 2012 [Электронный ресурс] / В. М. Габидулин. - М.: ДМК Пресс, 2011. - 240 с.: ил Режим доступа:

<http://znanium.com/bookread2.php?book=409426>

2. Сазонов, А. А. Трехмерное моделирование в AutoCAD 2011 [Электронный ресурс] / А. А. Сазонов. - М.: ДМК Пресс, 2011. - 376 с.: ил. Режим доступа:

<http://znanium.com/bookread2.php?book=409298>

3. Шпаков, П. С. Основы компьютерной графики [Электронный ресурс] : учеб. пособие / П. С. Шпаков, Ю. Л. Юнаков, М. В. Шпакова. – Красноярск : Сиб. федер. ун-т, 2014. – 398 с. Режим доступа: <http://znanium.com/bookread2.php?book=507976>

# **Перечень ресурсов информационно-телекоммуникационной сети «Интернет»**

1. Научная электронная библиотека НЭБ <http://elibrary.ru/querybox.asp?scope=newquery> 2. Электронно-библиотечная система издательства «Лань»

<http://e.lanbook.com/>

3. ЭБС «Консультант студента»

<http://www.studentlibrary.ru/>

4. ЭБС znanium.com НИЦ «ИНФРА-М»

<http://znanium.com/>

5. Научная библиотека ДВФУ публичный онлайн каталог

<http://lib.dvfu.ru:8080/search/query?theme=FEFU>

6. Информационная система ЕДИНОЕ ОКНО доступа к образо-

вательным ресурсам

<http://window.edu.ru/resource>

7. ЭБС IPRbooks

<http://www.iprbookshop.ru/>

### **Перечень информационных технологий и программного**

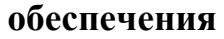

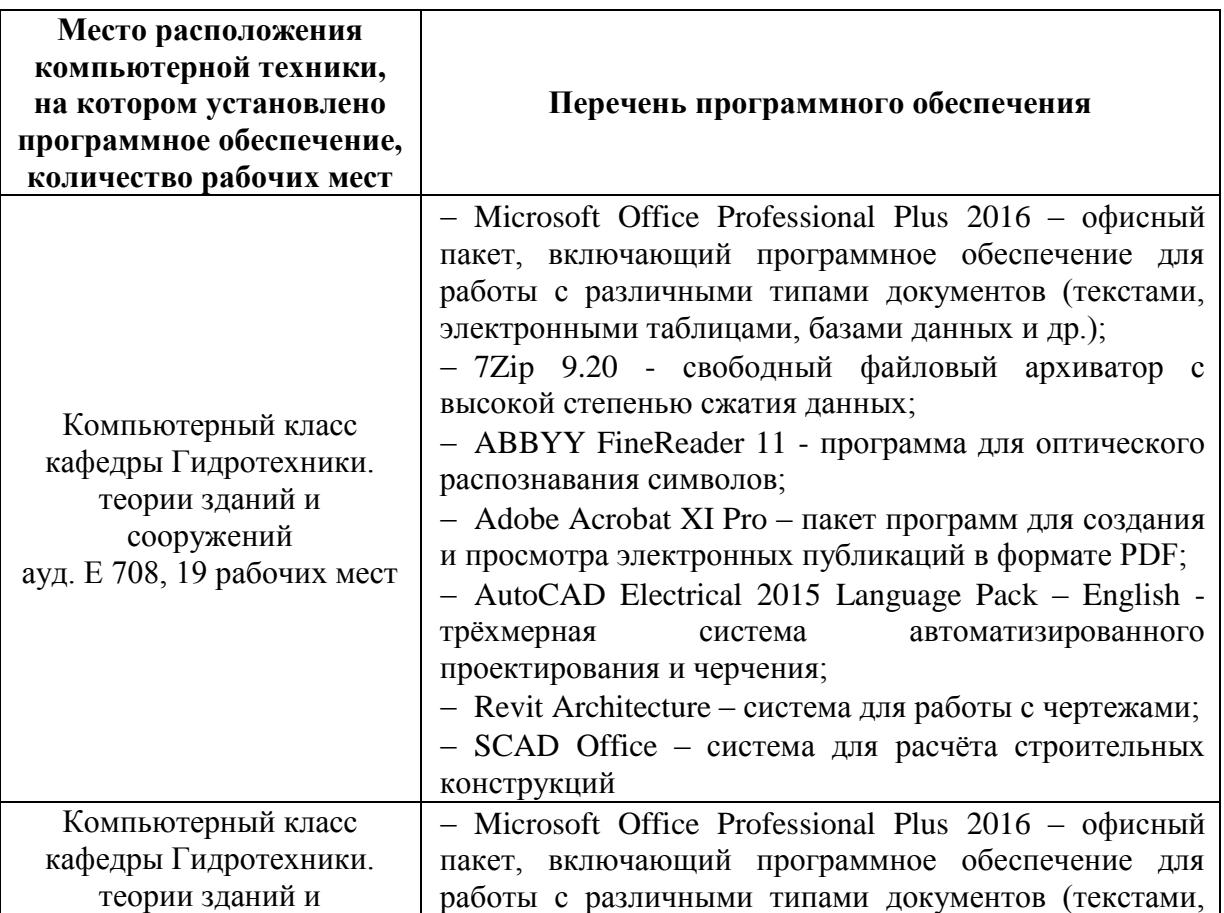

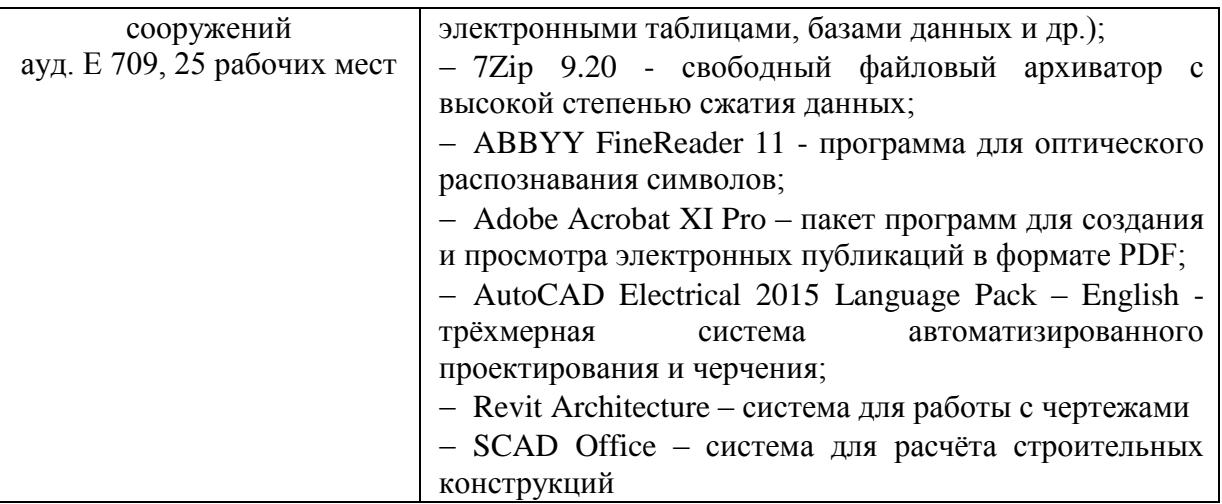

#### VI. МЕТОДИЧЕСКИЕ УКАЗАНИЯ ПО ОСВОЕНИЮ ДИСЦИПЛИНЫ

В процессе изучения материала учебного курса «Информационные технологии и вычислительные методы в строительстве» предполагаются разнообразные формы работ: лекции, лабораторные работы, самостоятельная работа.

Лекции проводятся как в виде презентации, так и традиционным способом. В них освещаются вопросы, соответствующие тематике лекций (раздел I). Цель лекционного курса - дать знания студентам в области работы компьютерных строительных программ, заложить научные и методологические основы для самостоятельной работы студентов, пробудить в них интерес к будущей профессии.

Рекомендации по работе с литературой: в процессе освоения теоретического материала дисциплины необходимо вести конспект лекций и добавлять к лекционному материалу информацию, полученную из рекомендуемой литературы или интернет источников.

При этом, желательно проводить анализ полученной дополнительной информации и информации лекционной, анализировать существенные дополнения, возможно на следующей лекции ставить вопросы, связанные с дополнительными знаниями

Конспект лекций рекомендуется начинать с плана излагаемого материала, чтобы для себя структурировать соответствующую тему лекции. Конспект не должен быть дословным. Желательно записывать лекционный материал кратко, только самое существенное. Рекомендовано использовать поля для заметок или вопросов, которые студент не понял во время лекции, для того, чтобы их уточнить у преподавателя, но предварительно попытавшись найти ответ самостоятельно.

К лекциям необходимо готовиться. Для этого студент должен просмотреть материал будущей лекции заранее, отметить для себя наиболее сложные или непонятные материалы лекции, с тем, чтобы задать во время лекции соответствующие вопросы преподавателю. Такой подход позволит легче и более детально усвоить данную дисциплину.

Лабораторные работы проводятся в компьютерных залах и нацелены на обучение студентов прикладных компьютерных программ. К ним студент должен готовиться заранее самостоятельно, изучив план занятия, соответствующую тему лекции, рекомендованную преподавателем литературу и вопросы для подготовки.

Внеаудиторная самостоятельная работа нацелена на углубление и закрепление знаний студентов по данной дисциплине. Самостоятельная работа опирается на лекционный материал, материал лабораторных занятий.

**Рекомендации по подготовке к экзамену:** на сессии необходимо иметь полный конспект лекций и проработанные лабораторные занятия. Перечень вопросов к экзамену помещён в фонде оценочных средств (приложение 2). Готовиться к сдаче экзамена лучше систематически, прослушивая очередную лекцию и проработав очередную лабораторную работу.

## **VII. МАТЕРИАЛЬНО-ТЕХНИЧЕСКОЕ ОБЕСПЕЧЕНИЕ ДИСЦИПЛИНЫ**

Лекции по «Информационные технологии и вычислительные методы в строительстве» проводятся в мультимедийных аудиториях, оснащенных

соответствующим современным оборудованием. Лабораторные работы по дисциплине проводятся в компьютерных классах Е708, Е709. Для организации самостоятельной работы и для выполнения ВКР, студенты также пользуются собственными персональными компьютерами и читальными залами научной библиотеки ДВФУ.

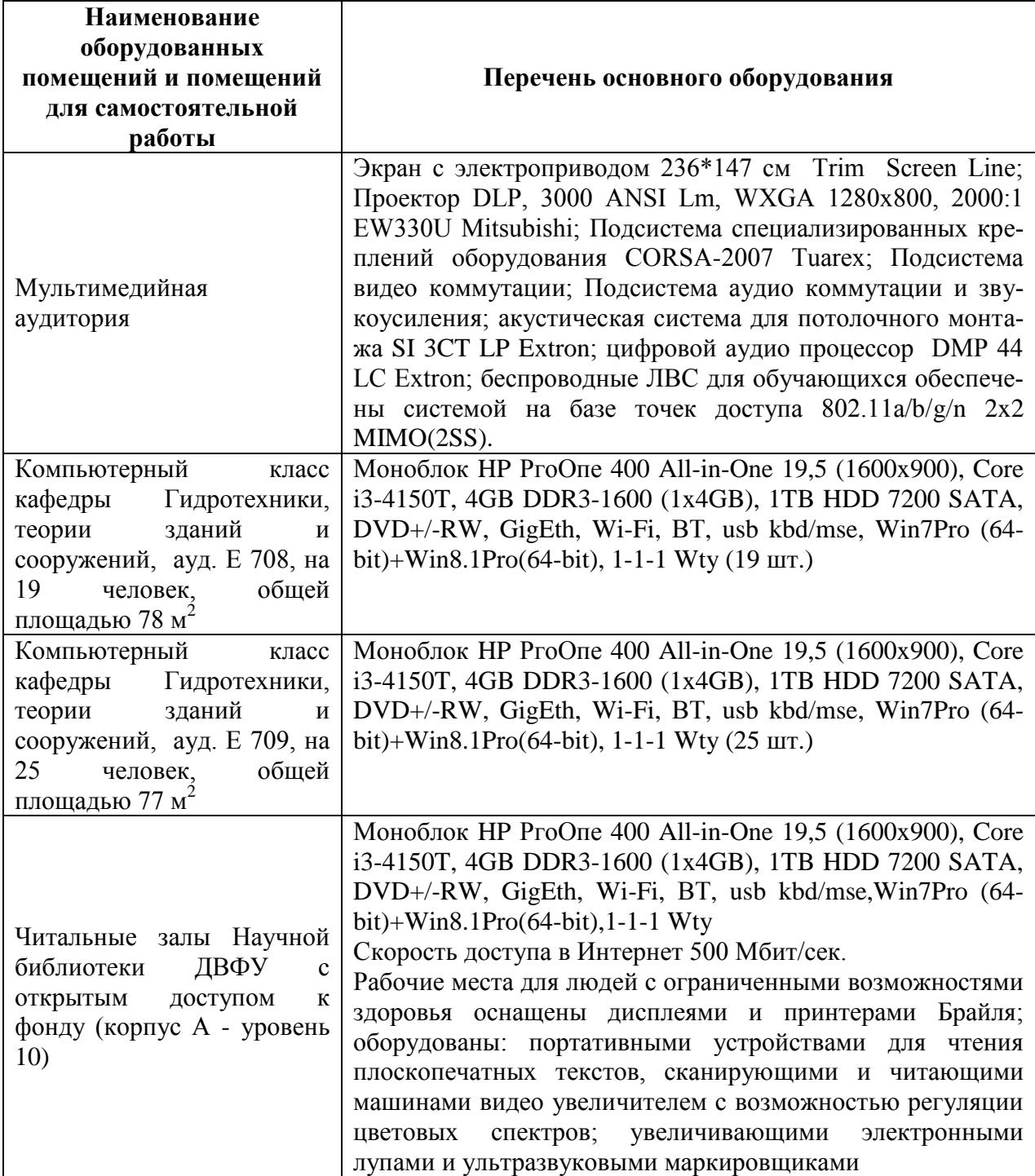

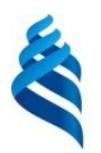

МИНИСТЕРСТВО ОБРАЗОВАНИЯ И НАУКИ РОССИЙСКОЙ ФЕДЕРАЦИИ

Федеральное государственное автономное образовательное учреждение

высшего профессионального образования

**«Дальневосточный федеральный университет»**

(ДВФУ)

**ИНЖЕНЕРНАЯ ШКОЛА**

**УЧЕБНО-МЕТОДИЧЕСКОЕ ОБЕСПЕЧЕНИЕ САМОСТОЯТЕЛЬНОЙ РАБОТЫ ОБУЧАЮЩИХСЯ по дисциплине «Информационные технологии в строительстве» Направление подготовки 08.03.01 Строительство** профиль «Промышленное и гражданское строительство» **Форма подготовки очная/заочная**

**Владивосток**

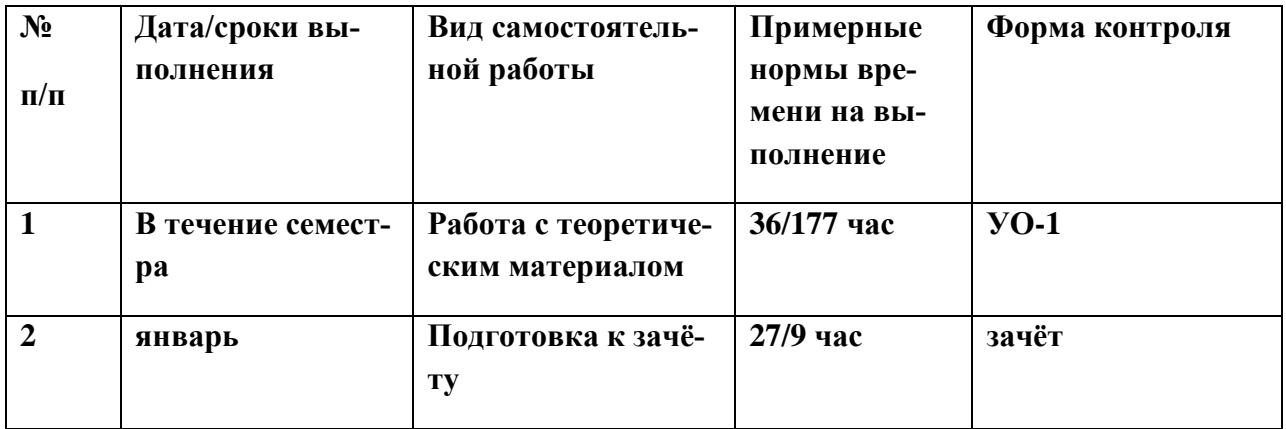

#### **План-график выполнения самостоятельной работы по дисциплине**

## **Характеристика заданий для самостоятельной работы обучающихся и методические рекомендации по их выполнению.**

Студенты в течение семестра выполняют в соответствии с методическими указаниями лабораторные работы и защищают их в устной форме преподавателю. Для каждого опроса предлагаются каждому студенту 4 вопроса. Студент должен дать полный ответ.

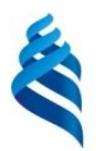

### МИНИСТЕРСТВО ОБРАЗОВАНИЯ И НАУКИ РОССИЙСКОЙ ФЕДЕРАЦИИ

Федеральное государственное автономное образовательное учреждение

высшего профессионального образования

**«Дальневосточный федеральный университет»**

(ДВФУ)

**ИНЖЕНЕРНАЯ ШКОЛА**

### **ФОНД ОЦЕНОЧНЫХ СРЕДСТВ**

**по дисциплине «Информационные технологии и вычислительные методы в строительстве» Направление подготовки 08.03.01 Строительство**

профиль «Промышленное и гражданское строительство» **Форма подготовки: очная/заочная**

> **Владивосток 2015**

### Паспорт

#### фонда оценочных средств

## по дисциплине Информационные технологии и вычислительные

#### методы в строительстве

(наименование дисциплины, вид практики)

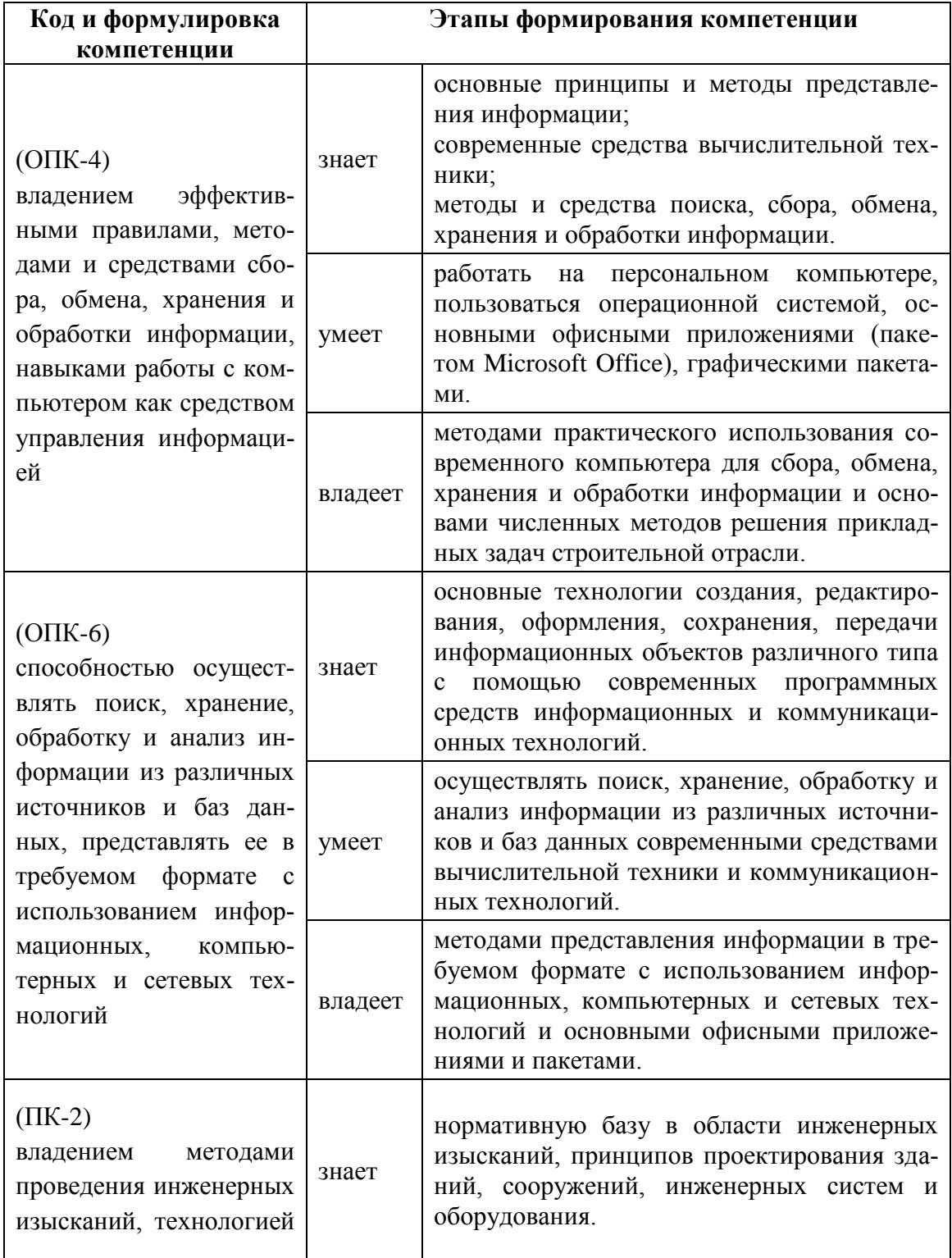

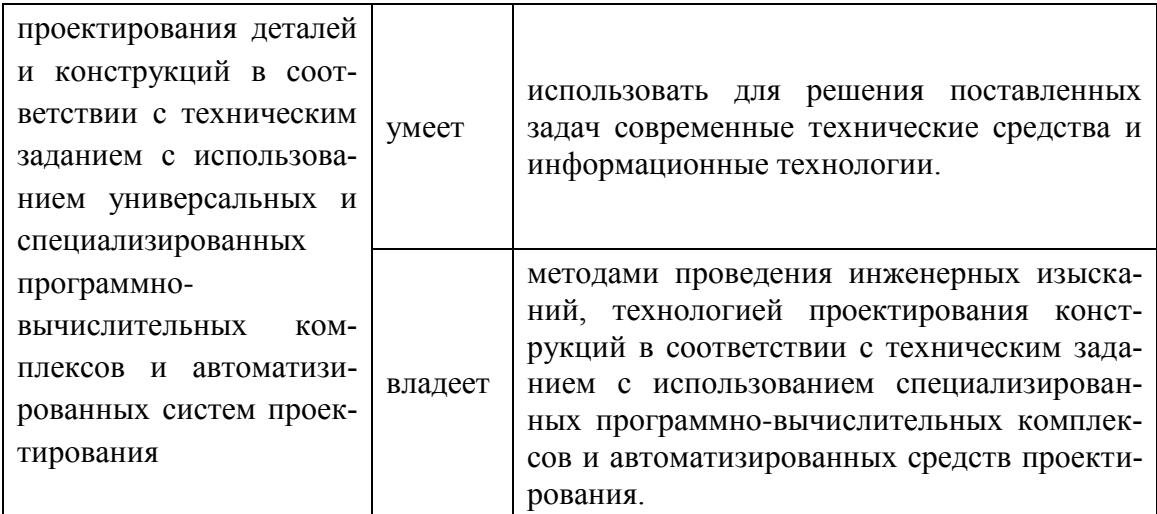

# Формы текущего и промежуточного контроля по

## дисциплине «Информационные технологии и

### вычислительные методы в строительстве»

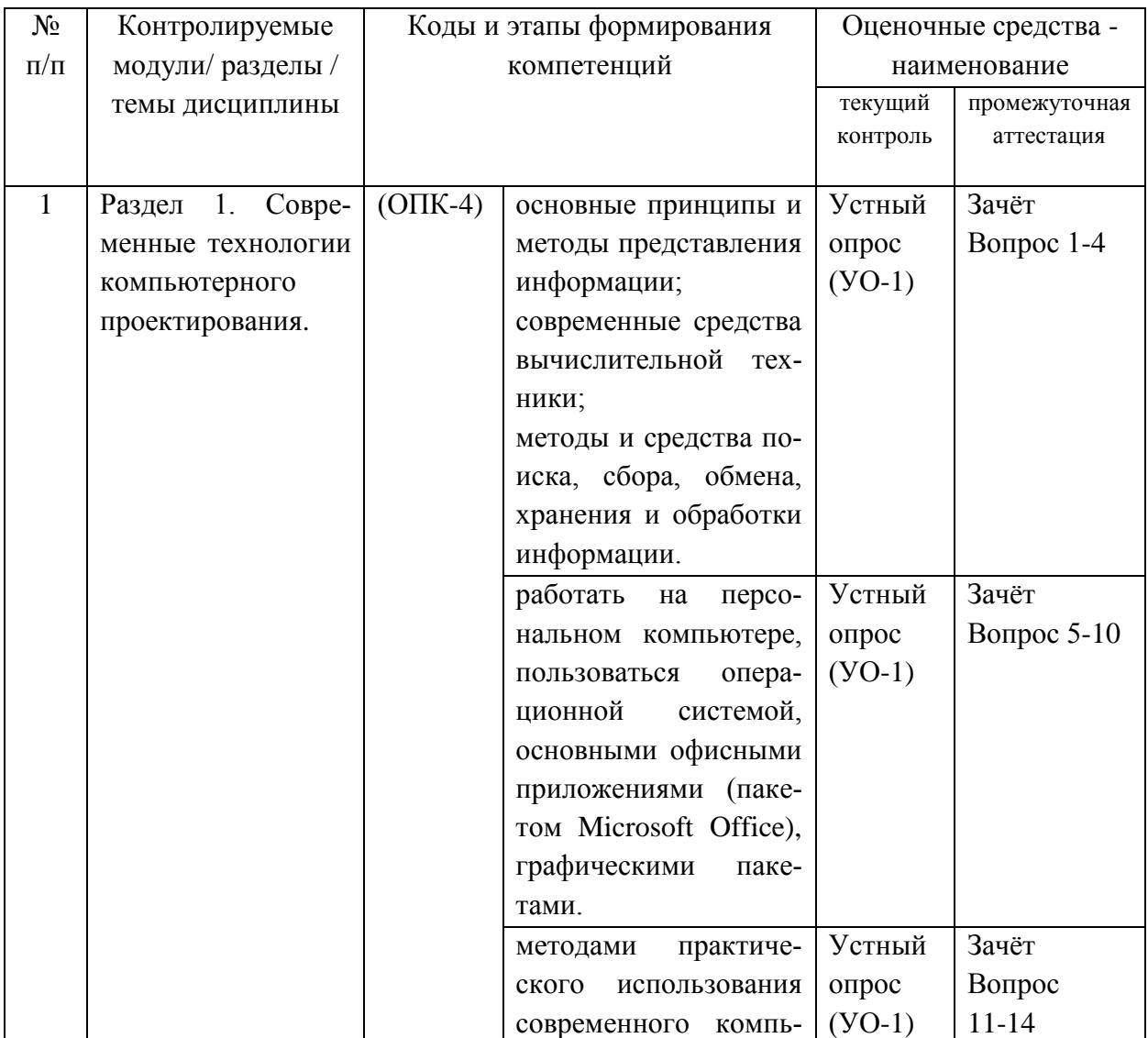

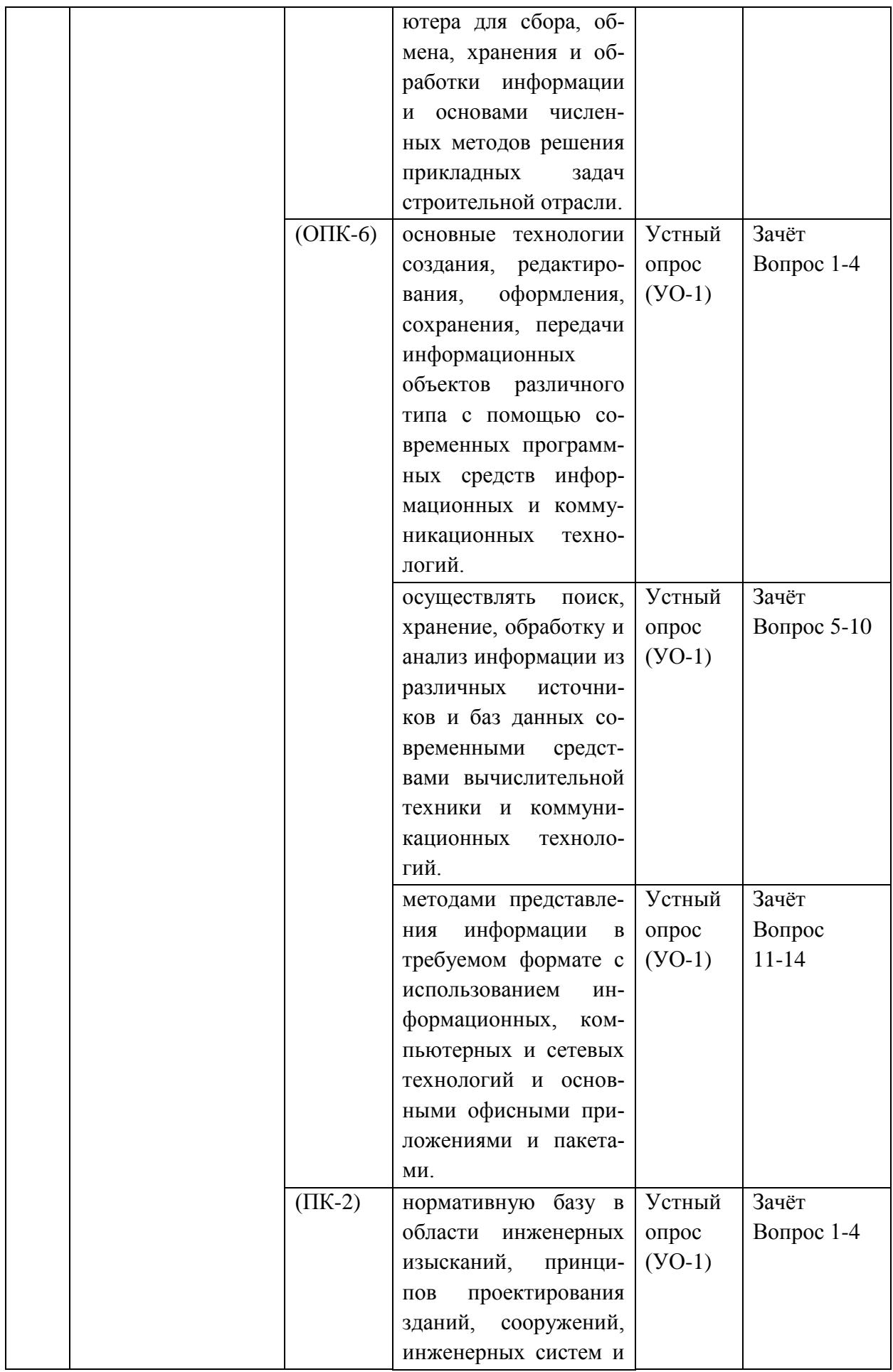

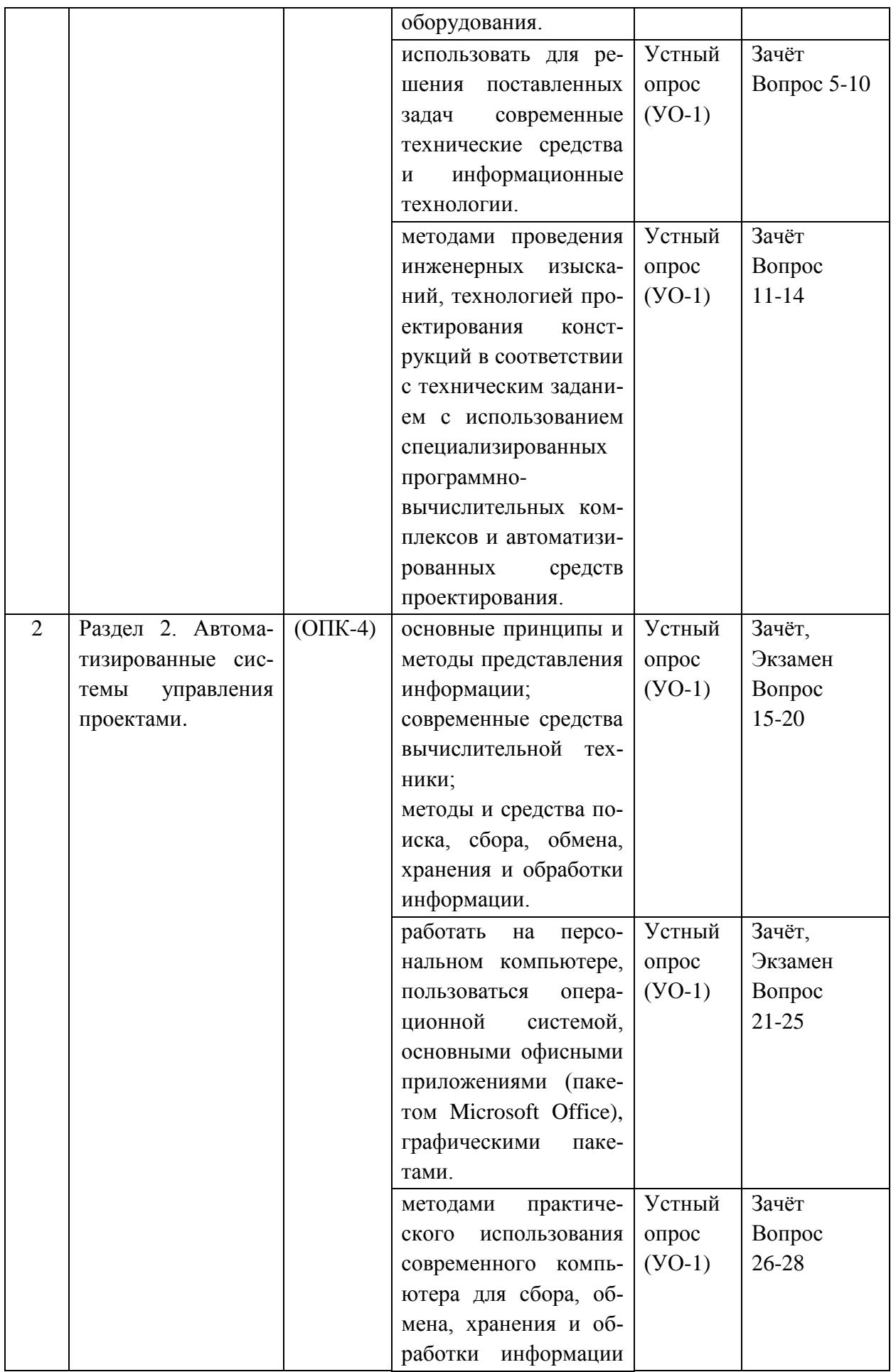

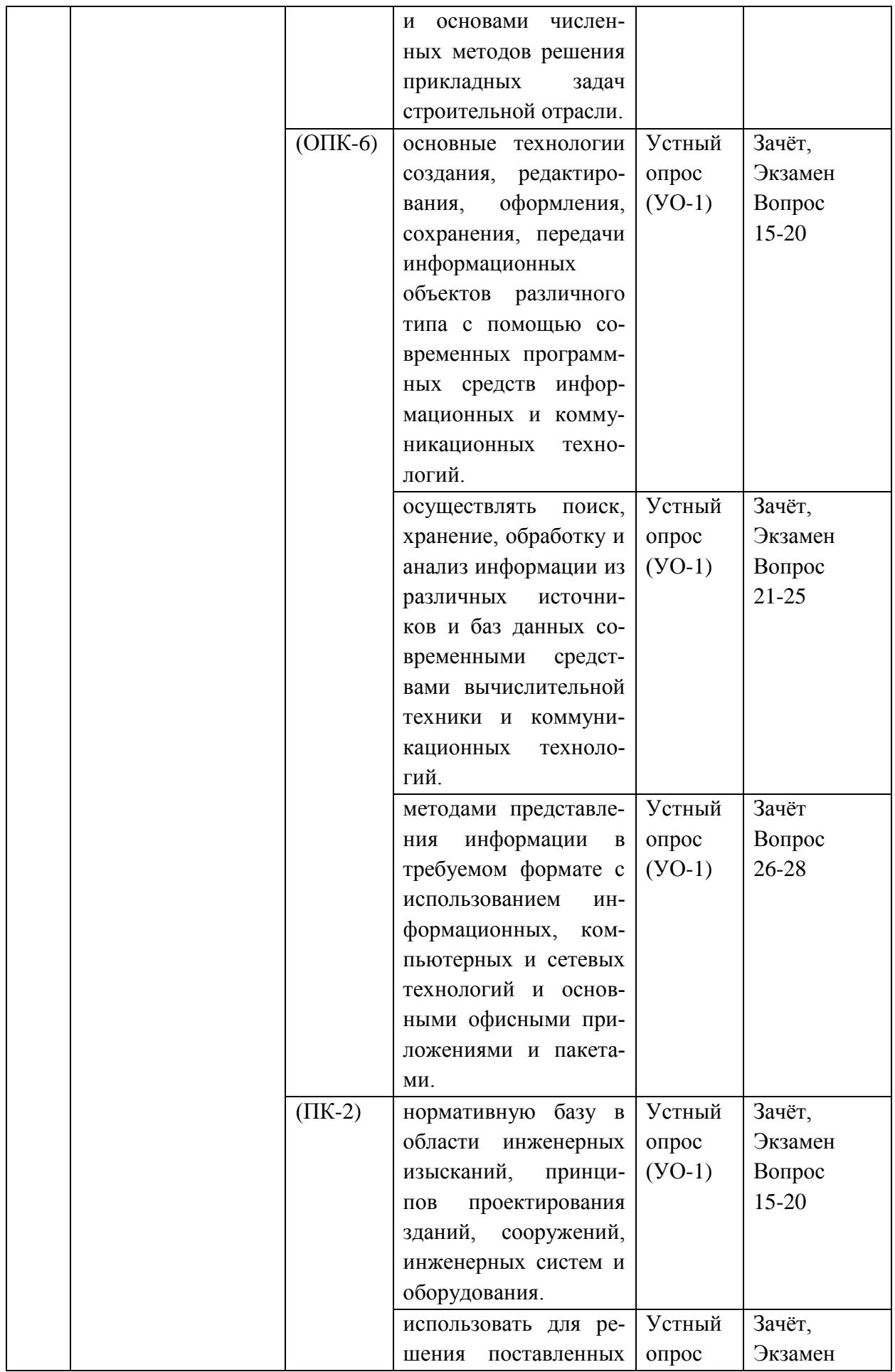

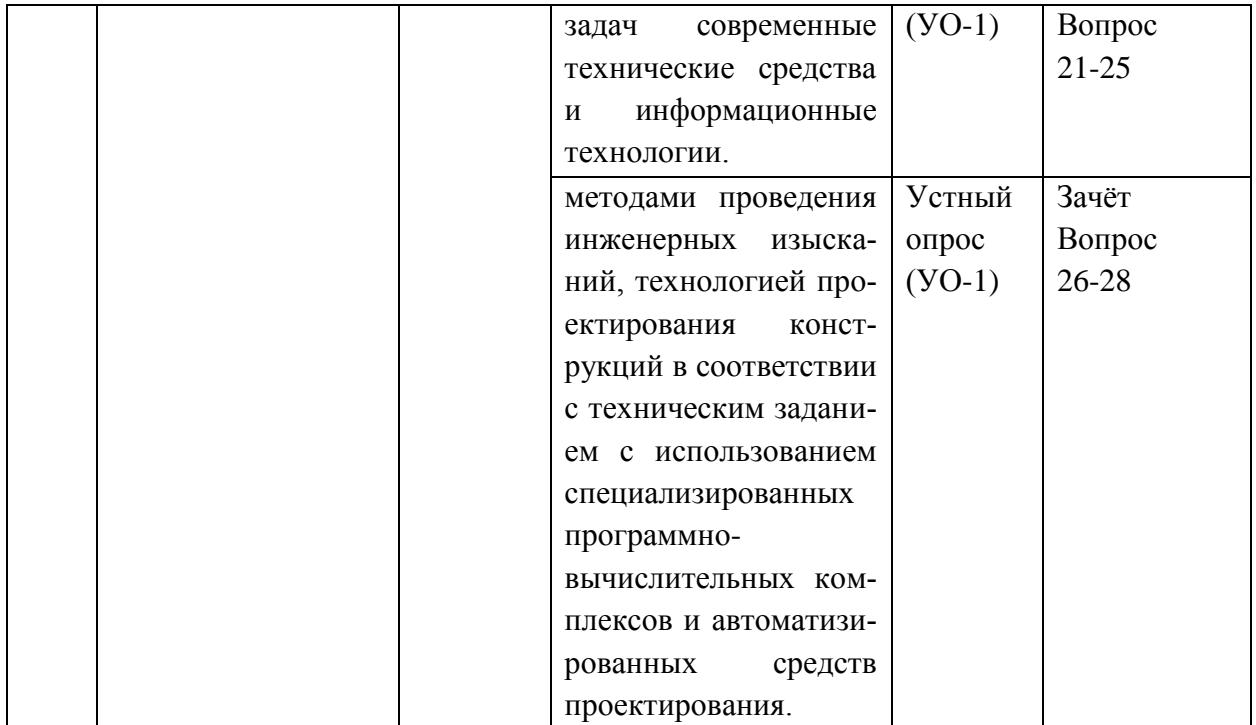

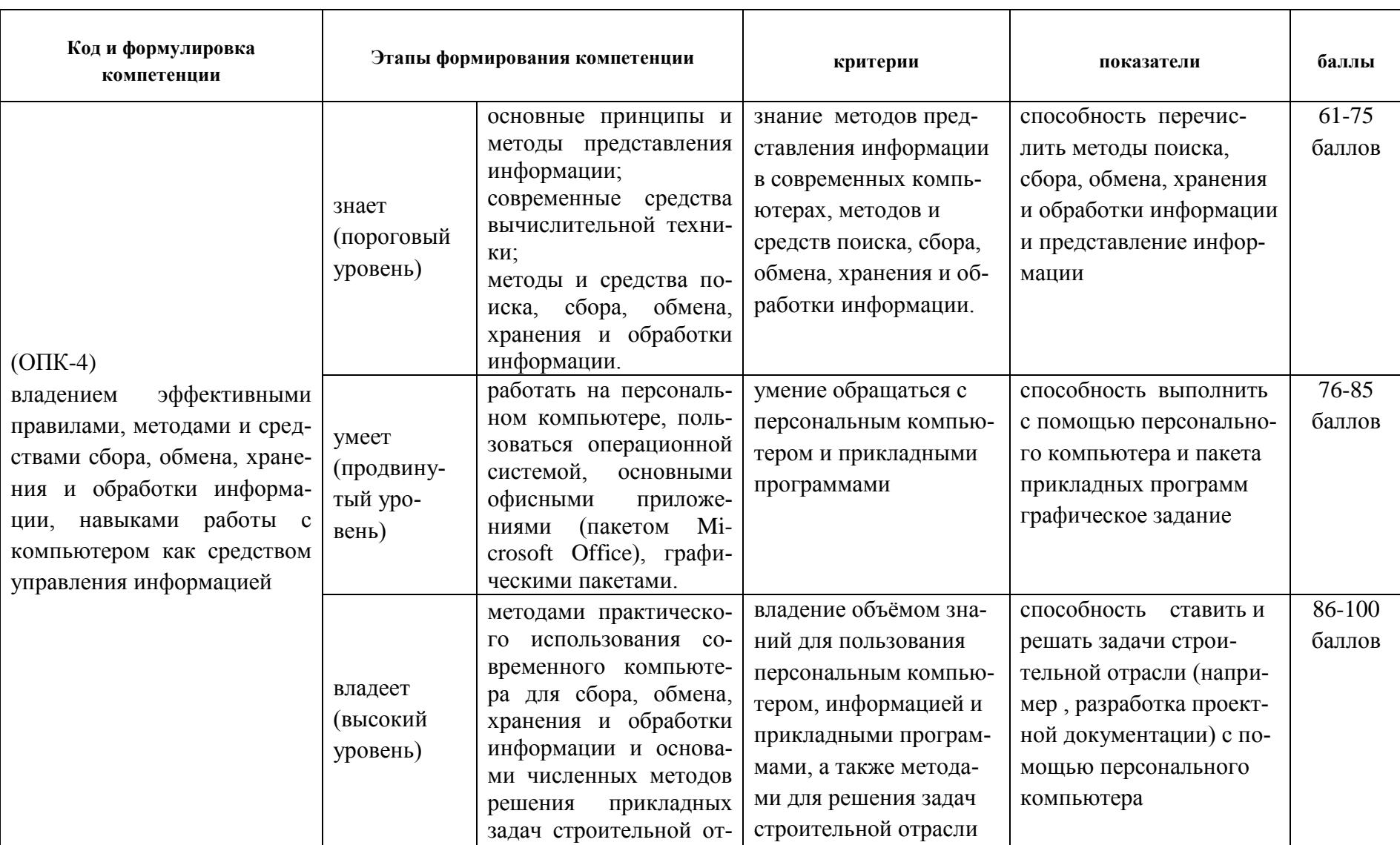

# Шкала оценивания уровня сформированности компетенции

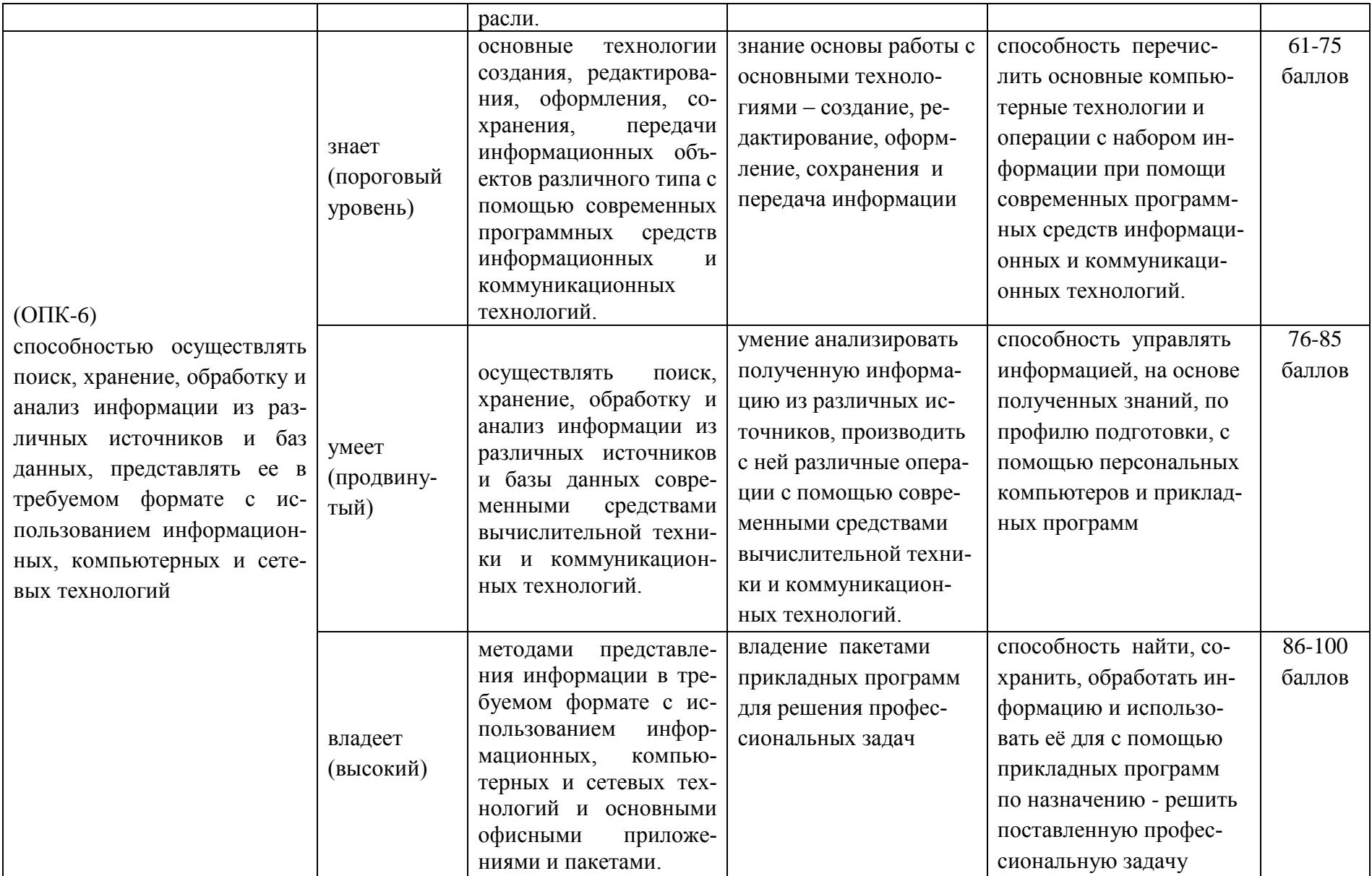

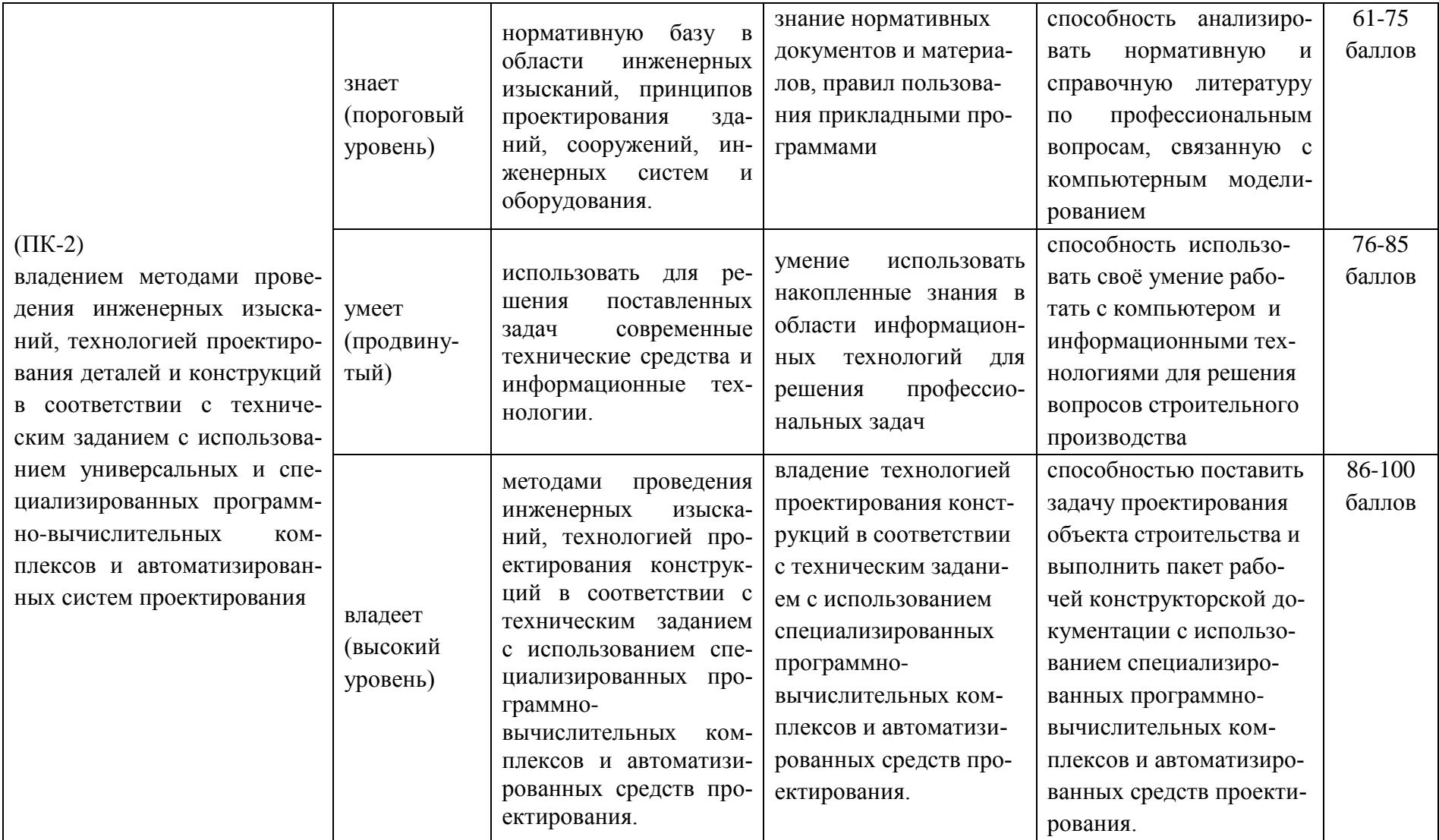

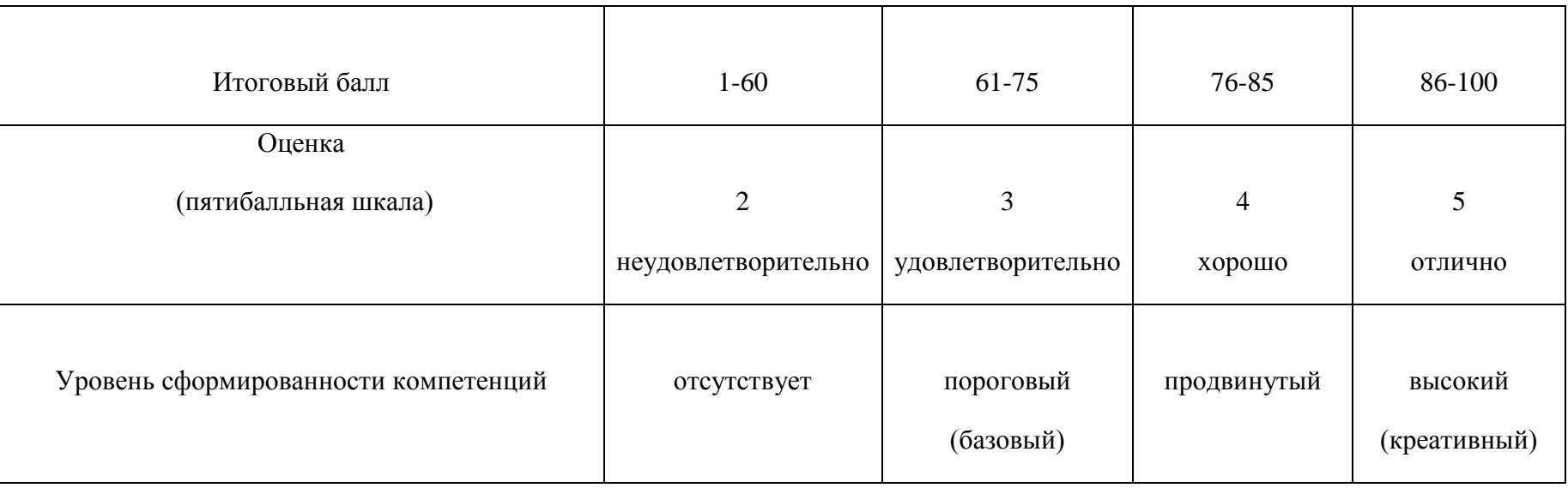

# Шкала измерения уровня сформированности компетенций

### **Содержание методических рекомендаций, определяющих процедуры оценивания результатов освоения дисциплины «Информационные технологии и вычислительные методы в строительстве»**

**Текущая аттестация студентов**. Текущая аттестация студентов по дисциплине «Информационные технологии и вычислительные методы в строительстве» проводится в соответствии с локальными нормативными актами ДВФУ и является обязательной.

Текущая аттестация по дисциплине ««Информационные технологии и вычислительные методы в строительстве» проводится в форме устного опроса УО-1 по оцениванию фактических результатов обучения студентов и осуществляется ведущим преподавателем.

Объектами оценивания выступают:

 учебная дисциплина (активность на занятиях, своевременность выполнения различных видов заданий, посещаемость всех видов занятий по аттестуемой дисциплине);

степень усвоения теоретических знаний;

 уровень овладения практическими умениями и навыками по всем видам учебной работы;

результаты самостоятельной работы.

Оценка освоения учебной дисциплины ««Информационные технологии и вычислительные методы в строительстве» является комплексным мероприятием, которое в обязательном порядке учитывается и фиксируется ведущим преподавателем. Такие показатели этой оценки, как посещаемость всех видов занятий и устный опрос фиксируется в журнале посещения занятий.

Степень усвоения теоретических знаний оценивается такими контрольными мероприятиями как устный вопрос.

**Промежуточная аттестация студентов.** Промежуточная аттестация студентов по дисциплине ««Информационные технологии и вычислительные

методы в строительстве» проводится в соответствии с локальными нормативными актами ДВФУ и является обязательной.

В соответствии с рабочим учебным планом по направлению подготовки 08.03.01. Строительство, профиль «Промышленное и гражданское строительство» видом промежуточной аттестации студентов в процессе изучения дисциплины ««Информационные технологии и вычислительные методы в строительстве» является зачёт (2,4 семестр) и экзамен (3 семестр). Зачёт и экзамен проводятся в виде вопросов и работ, выполняемых на компьютере

### Перечень оценочных средств (ОС) по дисциплине «Информационные технологии и вычислительные методы в строительстве»

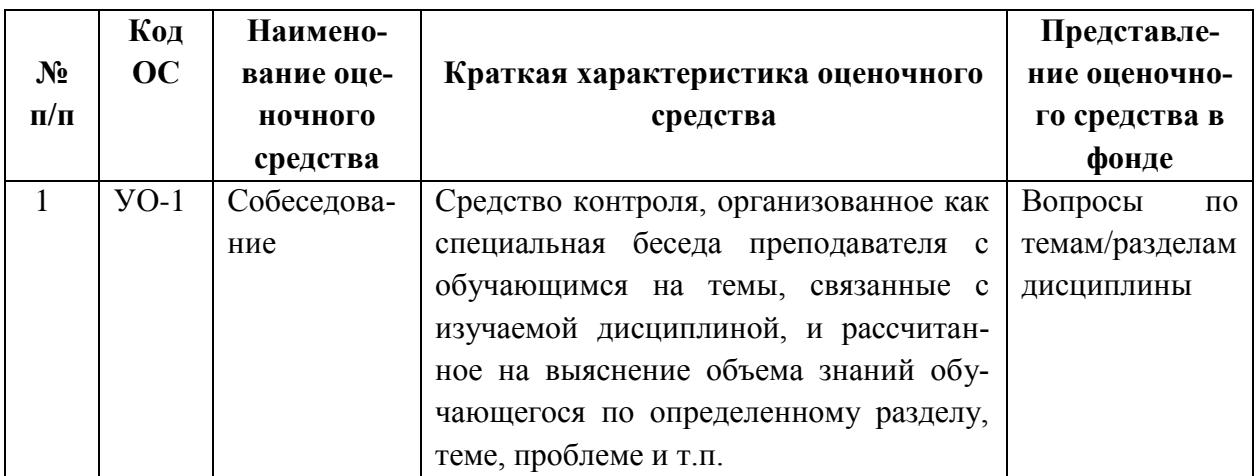

#### Вопросы к зачёту/экзамену

1. Что Вы знаете о текстовом процессоре Microsoft Word (приемы работы, панели инструментов, рабочее окно)?

2. Что Вы знаете об основных приемах работы с текстами в Microsoft Word?

3. Что Вы знаете об обработке данных средствами электронных таблиц? Какие основные виды обработки данных с помощью таблиц Excell Вы знаете?

4. Что Вы знаете об электронных таблицах Excell (меню, экран, объек-

ты)? Что представляет собой документ Excell?

5. Как осуществляется ввод и форматирование данных, а также вычисления в Excell?

6. Какие приемы облегчают ввод данных в Excell? Как используются стандартные функции в Excell?

7. Как можно применять электронные таблицы Excell в научнотехнических расчетах?

8. Как строятся диаграммы и графики с использованием электронных таблин Excell?

9. Как используются надстройки в Excell?

10. Какие типы задач можно решать, используя компьютер как средство автоматизации научных работ?

11. Что такое ВІМ-технологии?.

12. Что такое параметрическое моделирование?

13. Какие параметры влияют на геометрию объекта?

14. Приведите примеры параметров, существенных для проекта, но не меняющих геометрию здания.

15. Интерфейс и начало работы. Создание проекта. Создание структуры проекта.

16. Понятие об АЕС объектах

17. Интеграция с AutoCAD.

18. Новый рисунок

19. Шаблоны

20. Использование библиотек архитектурных элементов и оформления чертежей.

21. АD-стили. Управление изображением.

22. Создание и редактирование стен.

23. Управление подчисткой соединений стен.

24. Стили стен. Изменение свойств стиля стен.

25. Нанесение размеров стен.

- 26. Создание сложных стен
- 27. Создание и редактирование стилей торцов.
- 28. Создание и редактирование проемов.

29.

#### Тесты к зачёту/экзамену

- 1.При выполнении команды ОБРЕЗАТЬ(TRIM): Выбираются обрезаемые объекты, затем режущие кромки Выбираются режущие кромки, затем обрезаемые объекты Указывается точка, по которую надо обрезать объект
- 2.Команда ПОВЕРНУТЬ(ROTATE) выполняется в следующем порядке: Выбор объекта, базовая точка, угол поворота Выбор угла поворота, базовая точка, выбор объекта Базовая точка, угол поворота, выбор объекта
- 3.Для того чтобы нанести размер, необходимо: Выбрать команду Быстрый размер(qdim) Выбрать команду Линейный(dimlinear) Выбрать команду Параллельный(dimaligned)
- 4.Для построения внутреннего контура фигуры проще использовать Команду ЗЕРКАЛО(mirror) Команду КОПИРОВАНИЕ(copy) Команду ПОДОБИЕ(offset)
- 5.Выберите правильный ответ

 Полилиния имеет собственную характеристику толщины, которая отображается на экране, даже если выключено отображение веса линий (кнопка LWT)

 С точки зрения задания толщины линии полилиния ничем не отличается от других объектов в AutoCAD

6.Можно ли превратить полилинию в гладкую кривую?(выберите все верные утверждения)

Да, с помощью параметра СГладить(Fit) команды ПолРед(Pedit)

Да, с помощью параметра СПлайн(Spline) команды ПолРед(Pedit)

 Да, с помощью параметра Убрать сглаживание(Decurve) команды ПолРед(Pedit) Нет

7.С каких символов может начинаться формула в MS Excel?

- ' (апостроф)
- $\sim$  (тильда)
- $=$  (равно)

8.MS Excel. Дата занесена в ячейку А1. Как можно заполнить последующими датами ячейки А2, А3, А4, А5?(указать все варианты)

Выделить ячейки А1, А2, А3, А4, А5 и нажать клавишу клавиатуры Enter

 Выполнить щелчок по ячейке А1, затем выполнить щелчок правой кнопкой мыши по ячейке А5 и нажать комбинацию клавиш Shift+Enter

 Выделить ячейку А1, буксировать левой кнопкой мыши маркер заполнения от ячейки А1 до ячейки А5

 Выделить ячейку А1, буксировать правой кнопкой мыши маркер заполнения от ячейки А1 до ячейки А5 и выполнить команду Заполнить по дням

9.Какие команды из ниже перечисленных относятся к командам редактирования? (указать все варианты)

Зеркало

Эллипс

Многоугольник

Растянуть

Масштаб

10.Возможно ли за одну команду Фаска(chamfer) снять фаски со всех углов в ломаной полилинии? (Выберите самое точное утверждение)

Да, возможно

Да, для этого следует воспользоваться параметром полИлиния(Polyline)

Да, для этого следует воспользоваться параметром Метод(Method)

Нет, невозможно

11.Для чего при настройке размерного стиля используется глобальный масштабный? Для масштабирования всех параметров размерного стиля

Для масштабирования предельных значений размеров

Для масштабирования измеренных значений размеров

Для масштабирования высоты текста в размерах

12.В каком формате (расширение имени файла) сохраняется шаблон рисунка AutoCAD? .dwt

.dwg

.doc

13.Какие команды из ниже перечисленных относятся к командам редактирования? (указать все варианты)

 Фаска Подобие Полилиния

Круг

14.В каких единицах устанавливается ширина столбца таблицы MS Excel?

Пункты

Сантиметры

Дюймы

Количество символов

15.Какой числовой формат в MS Excel можно применить, чтобы число в ячейке отображалось со знаком фунтов стерлингов? (указать все варианты)

 Числовой Денежный Финансовый Текстовый

16.Какие возможности предоставляет фильтр в MS Excel?

 Позволяет выводить на экран только те записи, которые удовлетворяют определенным условиям.

Позволяет скрывать строки таблицы.

Позволяет быстро находить и удалять ненужные записи.

17.Какой командой MS Excel можно отформатировать ячейку следующим образом: когда значение в ячейке – положительное, то ячейка – красного цвета, когда значение – отрицательное, ячейка – синего цвета?

Выбрать команду Формат ячеек – Вид

Выбрать команду контекстного меню Формат ячеек…

Выбрать команду Условное форматирование

Нажать на кнопку Цвет заливки

18.Как можно изменить текст на легенде диаграммы MS Excel?(указать все варианты) Выделить и ввести с клавиатуры другие подписи

Выделить и воспользоваться командами меню Правка

Выделить и воспользоваться командой Конструктор – Выбрать данные

Изменить текст в заголовках таблицы с исходными данными для диаграммы

19.MS Excel. В ячейку А1 внесено число. Как можно заполнить последующими числами ячейки А2, А3, А4, А5?

Выделить ячейки А1, А2, А3, А4, А5 и нажать клавишу клавиатуры Enter

 Выделить ячейку А1, буксировать правой кнопкой мыши маркер заполнения от ячейки А1 до ячейки А5 и выполнить команду Заполнить.

 Выполнить щелчок по ячейке А1, затем выполнить щелчок правой кнопкой мыши по ячейке А5 и нажать комбинацию клавиш Shift Enter

 Выделить ячейку А1, буксировать левой кнопкой мыши маркер заполнения от ячейки А1 до ячейки А5.

20.Как можно подобрать ширину столбца В по содержимому ячеек в MS Excel? (указать все варианты)

Выполнить двойной щелчок по границе между заголовками столбцов А и В

Выполнить двойной щелчок по границе между заголовками столбцов В и С

Выполнить двойной щелчок по заголовку столбца В

Выполнить двойной щелчок по заголовку столбца C

Выделить столбец B и выполнить команду Формат – Автоподбор ширины столбца

21.Какие из указанных действий можно выполнять с рабочими листами в MS Excel: доба-

вить, удалить, переименовать, переместить, скопировать?

Все перечисленные способы.

Все перечисленные способы, кроме переименования.

Только переименование.

Все способы, описанные выше, кроме удаления.

22.Вы хотите получить определенное значение в одной из ячеек, изменяя значение влияющей на нее ячейки. Какое средство MS Excel позволит Вам это сделать?

Мастер шаблонов.

Макросы.

Подбор параметра.

23.Абсолютная ссылка в MS Excel - это:

 Ссылка, которая указывает на конкретную ячейку, при копировании формулы ссылка не меняется и указывает на ту же ячейку

 Ссылка относительно ячейки с формулой, при копировании формулы сохраняется взаимное расположение ячейки с формулой и ячейки, на которую указывает ссылка Ссылка, которая меняется при перемещении ячейки?

24.Как просуммировать значения диапазона ячеек в MS Excel, не вводя формулу вручную? (указать все варианты)

Использовать Мастер Функций

Воспользоваться кнопкой Автосумма на вкладке Главная

Выделить диапазон суммируемых ячеек и нажать клавишу « »

25.Какое расширение имеет файл рабочей книги MS Excel?(указать все варианты)

- txt
- xls

xlt

xlsx

26.Относительная ссылка в MS Excel - это:

 Ссылка, которая указывает на конкретную ячейку, при копировании формулы ссылка Не меняется и указывает на ту же ячейку

 Ссылка относительно ячейки с формулой, при копировании формулы сохраняется взаимное расположение ячейки с формулой и ячейки, на которую указывает ссылка

Ссылка, которая меняется при перемещении ячейки

27.Какую функцию в MS Excel можно выбрать для расчета среднего значения данных ячеек?

МЕДИАНА

#### **CPFAPM**

#### СРЗНАЧ

**CPFEOM** 

28. Какие клавиши клавиатуры можно нажать для разделения одного абзаца на два в документе MS Word?

**BackSpace** 

 $ctr+Enter$ 

Enter

Shift+Enter

29. Какая функция в MS Word автоматически делает первую букву предложений прописной?

Автотекст

Автозамена

Автоформат

30. Как можно перейти в режим создания или редактирования колонтитула в MS Word? (указать все варианты)

Выполнить команду Вставка - Колонтитул

Выполнить команду Вид - Схема документа

Выполнить команду Вид - Структура

Выполнить двойной щелчок в области колонтитула

31. Какой режим используется для просмотра документа перед печатью в MS Word?

Разметка страницы

Структура

Web-локумент

Предварительный просмотр

Режим чтения

Черновик

32. Можно ли часть документа MS Word оформить в многоколоночный текст?

**H**er

Да, любую часть

Да, но размером не более страницы

Да, но эта часть не должна содержать рисунки и таблицы

33. Какое выравнивание обычно используется в русском языке при наборе основной части текста в MS Word?

По ширине

По левому краю

По правому краю

По центру

34. Какой межстрочный интервал не зависит от размера шрифта в MS Word?

Одинарный

Полуторный

Точно

Множитель

35. Расстояние между краем текста абзаца и левым полем документа в MS Word называет- $CA...$ 

Отступ справа

Выступ

Сдвиг текста

Отступ первой строки

Отступ слева

36. Как можно пронумеровать страницы в Word? (указать все варианты)

С помощью команды Вставка - Номер страницы

Пользователь нумерует отдельно каждую страницу

С помощью команды "Создать примечание"

Изменением колонтитула

37.Как сделать видимыми скрытые символы форматирования текста в MS Word?

Воспользоваться командой "Колонтитулы"

Выделить весь текст

Изменить цвет фона

С помощью щелчка по кнопке "Отобразить все знаки"

Изменить цвет шрифта документа

38.Как можно изменить способ выравнивания текста в MS Word?

В диалоговом окне Шрифт

Командой Вид - Схема документа

Командой Вид – Структура

В диалоговом окне Абзац

39.Как можно изменить номер, с которого начинается нумерация страниц документа MS Word?(указать все варианты)

С использованием диалогового окна Параметры страницы

С использованием команды Вставка - Номер страницы

Находясь в колонтитуле, выбрать команду Макет - Номер страницы

Изменением параметров Word

40.В MS Word для копирования выделенного фрагмента текста буксировкой необходимо держать нажатой клавишу:

Ctrl

Alt

Shift

41.В MS Word клавишу Enter необходимо нажимать:

В конце строки

В конце предложения

В конце абзаца

В конце слова

42.Вы хотите пояснить значение какого-то термина в документе MS Word. Для этого удобно:

Сделать сноску, выбрав команду Ссылки–Вставить сноску.

Сделать перекрестную ссылку, выбрав команду Ссылки–Перекрестная ссылка.

Сделав закладку, выбрав команду Вставка–Закладка.

#### **Критерии выставления оценки студенту на зачете /экзамене по дисциплине «Информационные технологии и вычислительные методы в строительстве»:**

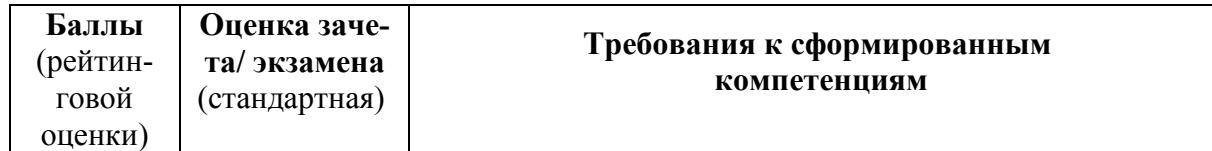

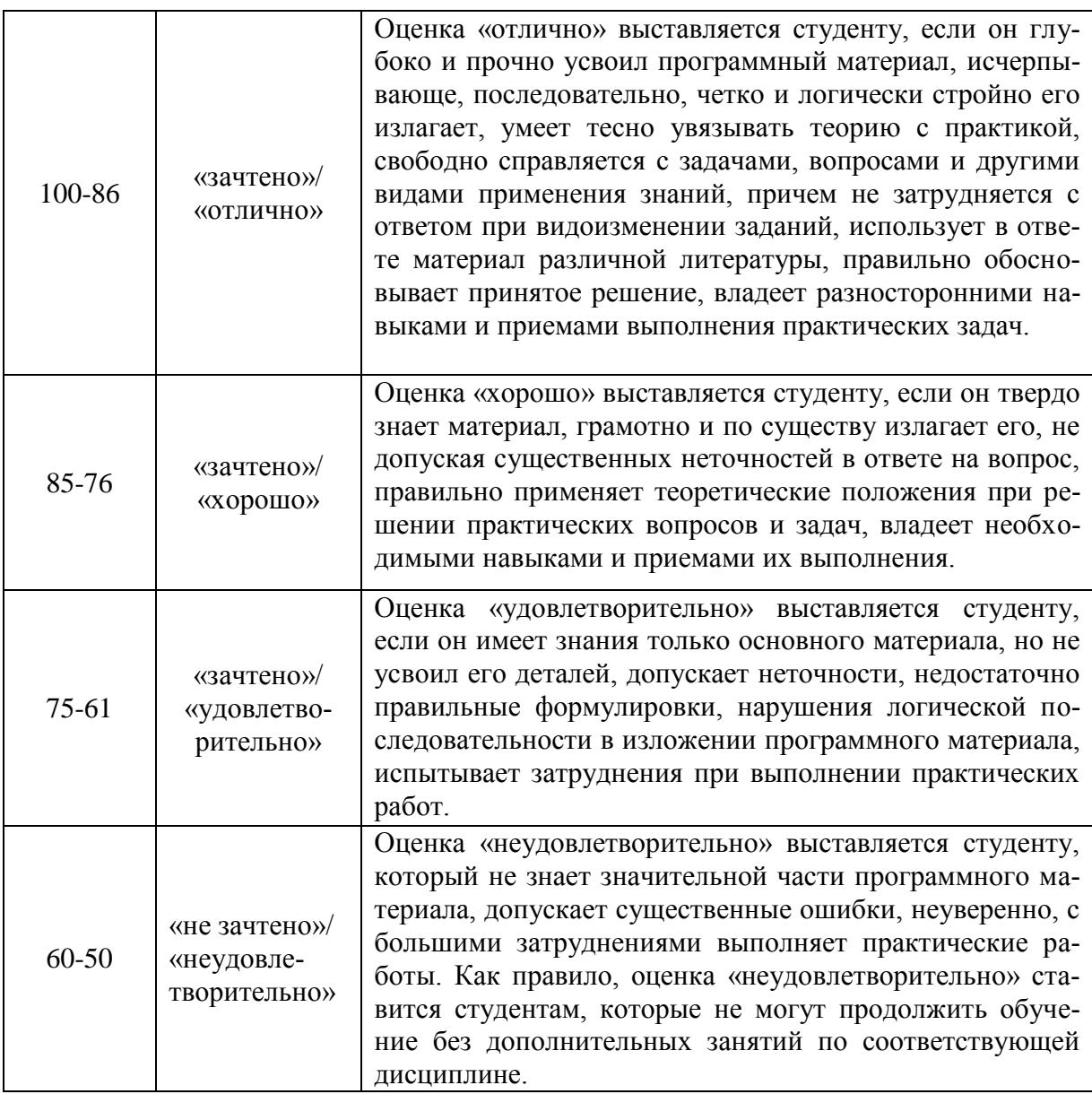

#### **Критерии оценки (устный ответ) при собеседовании**

100-85 баллов - если ответ показывает прочные знания основных процессов изучаемой предметной области, отличается глубиной и полнотой раскрытия темы; владение терминологическим аппаратом; умение объяснять сущность, явлений, процессов, событий, делать выводы и обобщения, давать аргументированные ответы, приводить примеры; свободное владение монологической речью, логичность и последовательность ответа; умение приводить примеры современных проблем изучаемой области.

85-76 - баллов - ответ, обнаруживающий прочные знания основных процессов изучаемой предметной области, отличается глубиной и полнотой раскрытия темы; владение терминологическим аппаратом; умение объяснять сущность, явлений, процессов, событий, делать выводы и обобщения, давать аргументированные ответы, приводить примеры; свободное владение монологической речью, логичность и последовательность ответа. Однако допускается одна - две неточности в ответе.

75-61 - балл - оценивается ответ, свидетельствующий в основном о знании процессов изучаемой предметной области, отличающийся недостаточной глубиной и полнотой раскрытия темы; знанием основных вопросов теории; слабо сформированными навыками анализа явлений, процессов, недостаточным умением давать аргументированные ответы и приводить примеры; недостаточно свободным владением монологической речью, логичностью и последовательностью ответа. Допускается несколько ошибок в содержании ответа; неумение привести пример развития ситуации, провести связь с другими аспектами изучаемой области.

60-50 баллов – ответ, обнаруживающий незнание процессов изучаемой предметной области, отличающийся неглубоким раскрытием темы; незнанием основных вопросов теории, несформированными навыками анализа явлений, процессов; неумением давать аргументированные ответы, слабым владением монологической речью, отсутствием логичности и последовательности. Допускаются серьезные ошибки в содержании ответа; незнание современной проблематики изучаемой области.